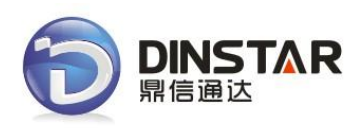

# **DWG2000D GSM VoIP Gateway User Manual V1.0**

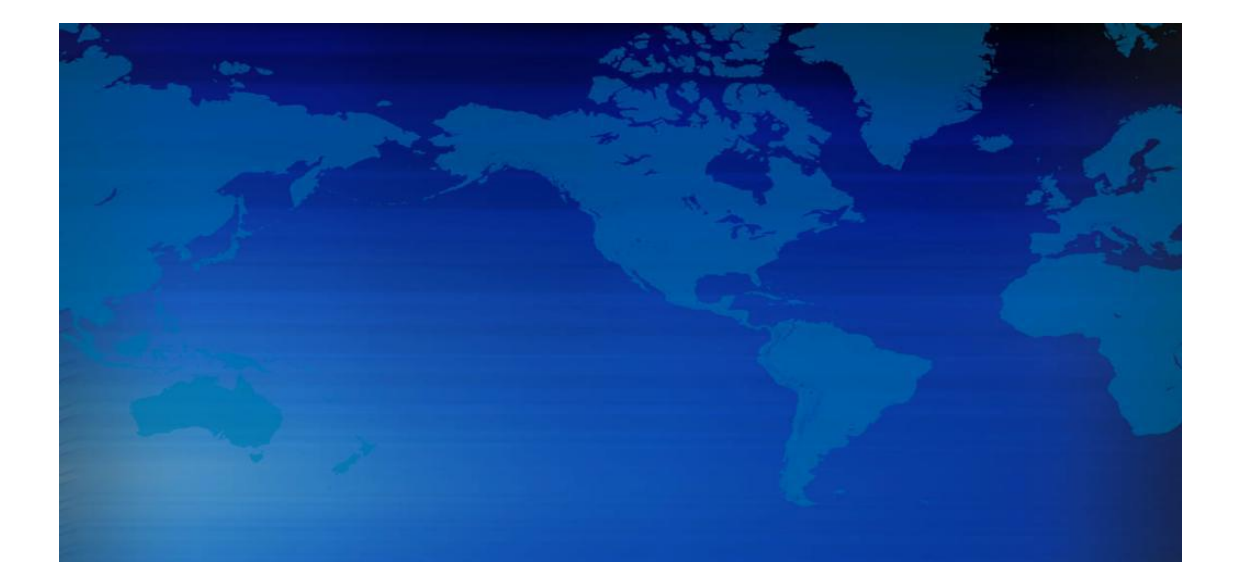

#### **Revision Records**

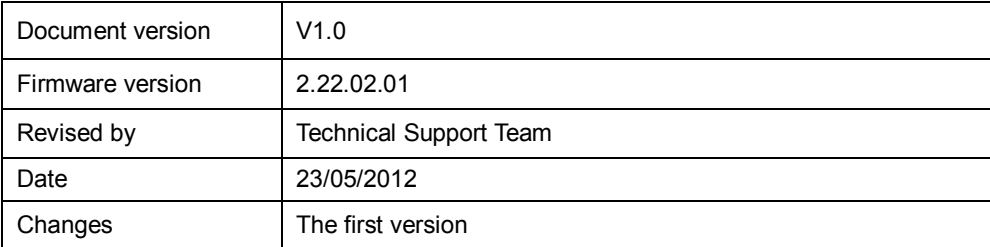

## **Table of Contents**

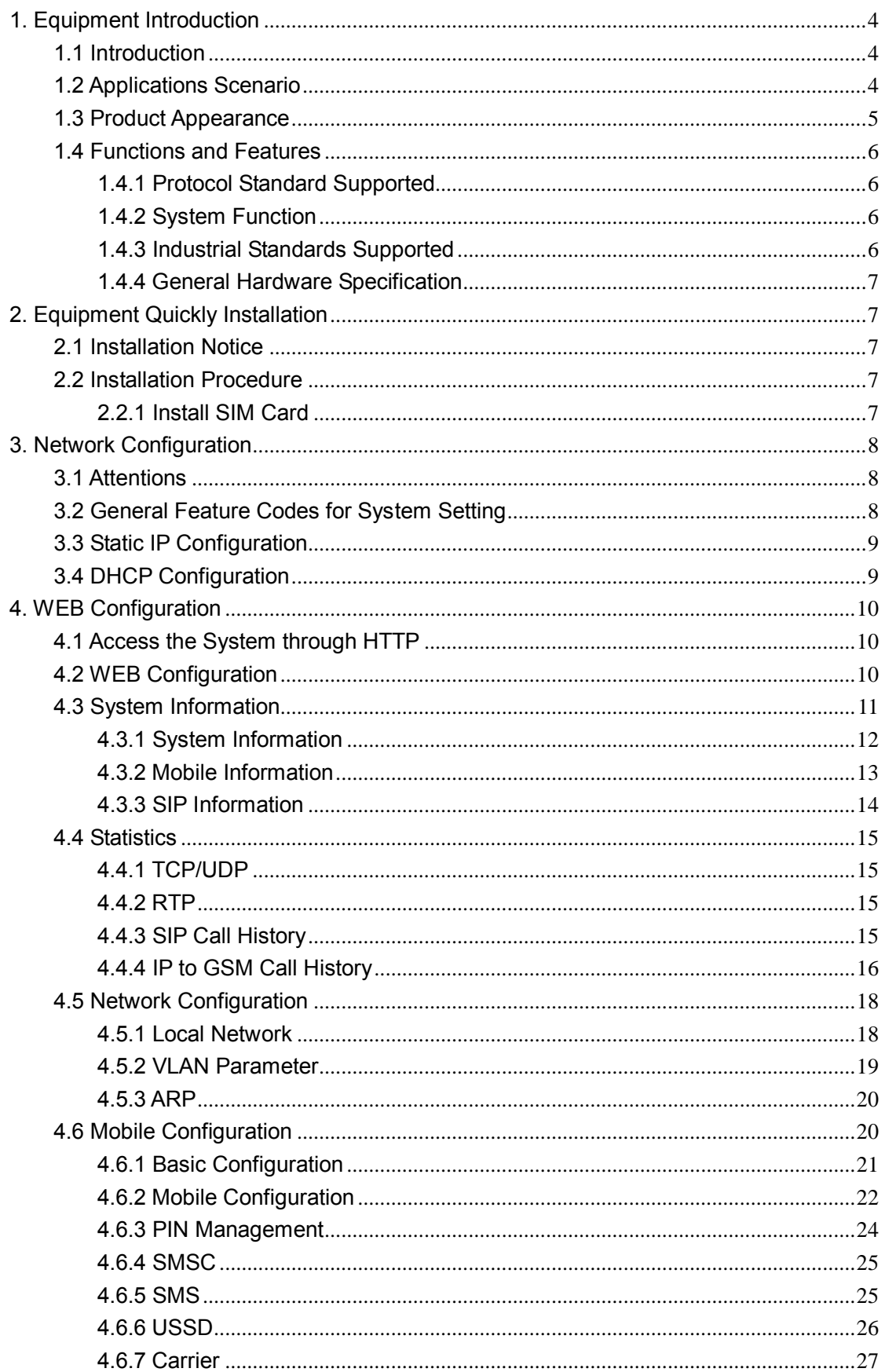

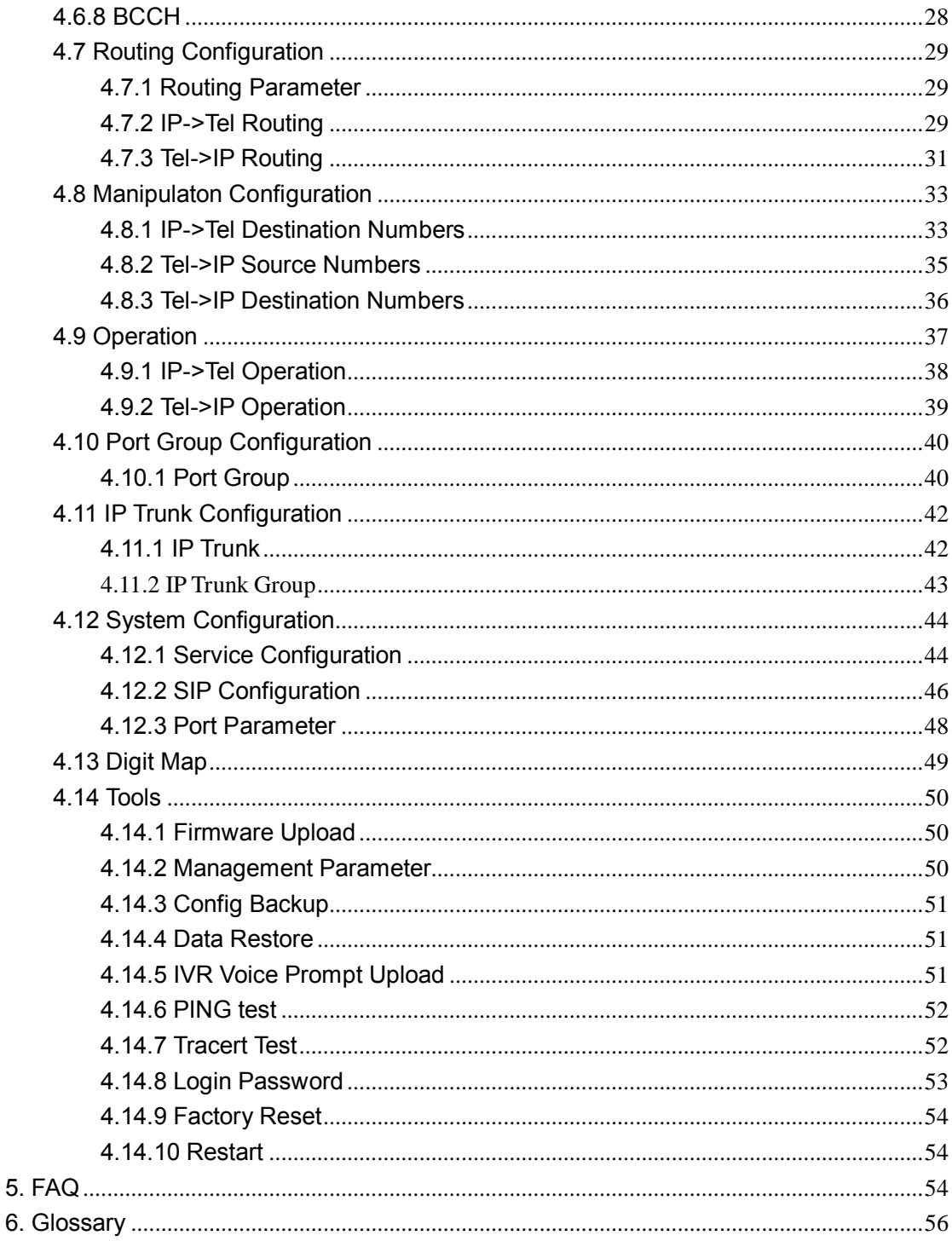

## <span id="page-4-0"></span>**1. Equipment Introduction**

This chapter mainly introduces functions and structures of DWG2000D-32G.

#### <span id="page-4-1"></span>**1.1 Introduction**

DWG2000D-32G is full functions VoIP gateway based on IP and GSM network, which provides a flexible network configuration, powerful features, and good voice quality. It works for carrier grade, enterprise, residential users for cost-effective solution.

#### <span id="page-4-2"></span>**1.2 Applications Scenario**

DWG2000D-32G implements smooth transition between PLMN (GSM) and VoIP network.

With the development of users and telecom service, mobile network and fixed network integration will be steadily increasing. DWG2000D-32G provides high quality VoIP service which perfectly meets the requirement. A typical application scenario shown as figure 1-2-1

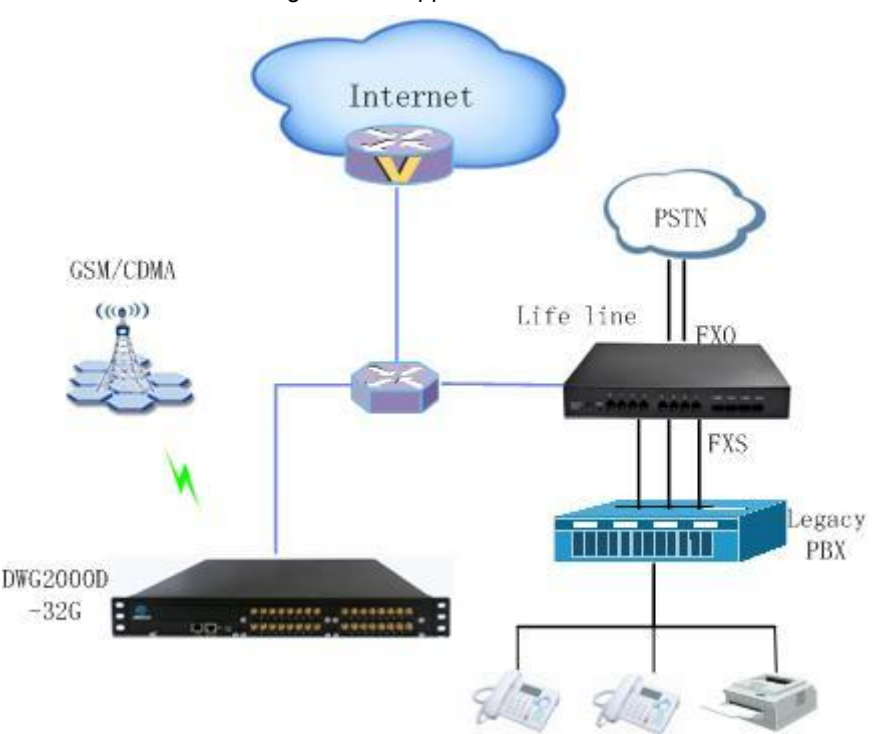

Figure 1-2-1 application scenario

## <span id="page-5-0"></span>**1.3 Product Appearance**

The appearance of DWG2000D-32G shows as follow

#### Figure 1-3-1 Front view of DWG2000D-32G

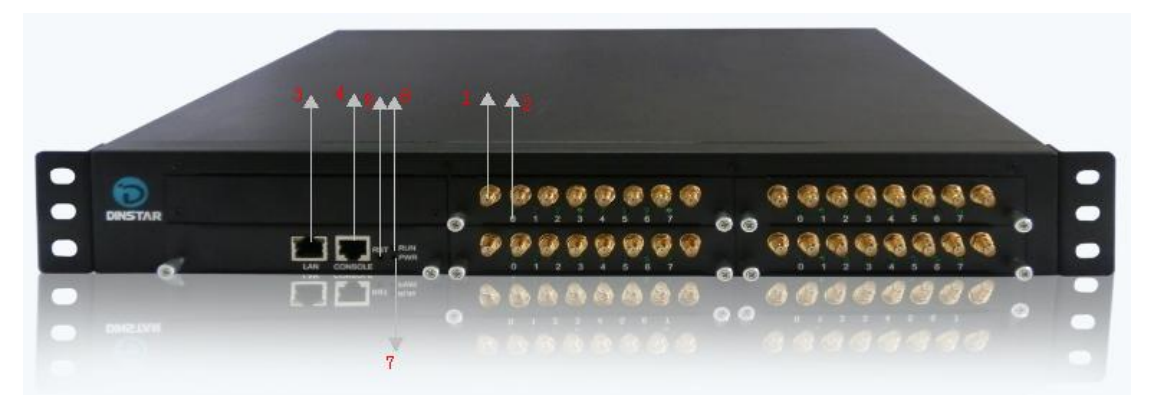

Table 1-3-1 Description of Front view

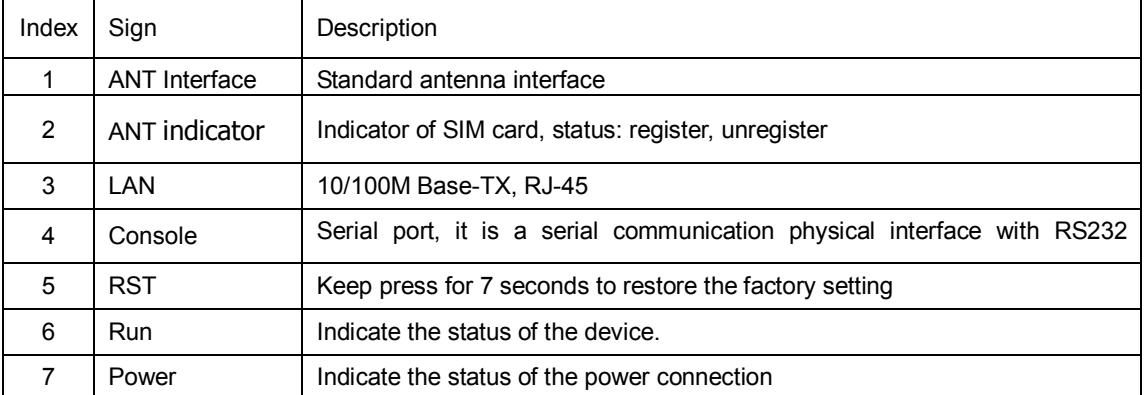

## Figure 1-3-2 Rear view of DWG2000D-32G

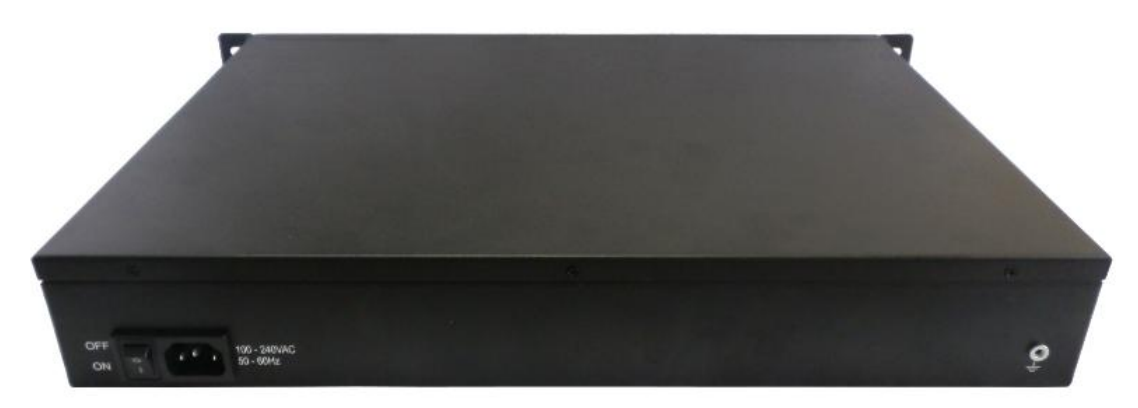

#### <span id="page-6-0"></span>**1.4 Functions and Features**

#### <span id="page-6-1"></span>**1.4.1 Protocol Standard Supported**

- Standard SIP and MGCP(option) protocol;
- Simple Traversal of UDP over NATs (STUN);
- Point-to-point protocol over Ethernet (PPPoE);
- **•** Hypertext Transfer Protocol (HTTP);
- **•** Dynamic Host Configuration Protocol (DHCP);
- Domain Name System (DNS);
- ITU-T G.711α-Law/μ-Law、G.723.1、G.729AB;
- VLAN and VPN

#### <span id="page-6-2"></span>**1.4.2 System Function**

- **•** PLC: Packet loss concealment
- VAD: Voice activity detection
- **•** CNG: Comfort Noise Generation
- Local/Remote SIM card work mode
- Adjustable gain of port
- **•** DTMF adjustment
- Balance alarm
- **•** Lock/unlock SIM/UIM
- Mobile number display rejection
- Sending/receiving SMS
- **Customize IVR Recording**
- White and black list
- One number access
- **•** Open API for SMS, support USSD
- Echo Cancellation (with ITU-T G.168/165 standard)
- **•** Automatic negotiate network
- Hotline
- $\bullet$  BCCH

#### <span id="page-6-3"></span>**1.4.3 Industrial Standards Supported**

- Stationary use environment: EN 300 019: Class 3.1
- Storage environment: EN 300 019: Class 1.2
- **Transportation environment: EN 300 019: Class 2.3**
- Acoustic noise: EN 300 753
- CE EMC directive 2004/108/EC
- EN55022: 2006+A1:2007
- **EN61000-3-2: 2006,**
- EN61000-3-3: 1995+A1: 2001+A2: 2005
- EN55024: 1998+A1: 2001+A2: 2003
- Certifications: FCC, CE

#### <span id="page-7-0"></span>**1.4.4 General Hardware Specification**

- Power Supply: 220VAC
- Temperature: 0~40 ℃(Operation), -20~80 ℃(storage)
- $\bullet$  Humidity: 5% $\sim$ 90%RH
- **•** Power Consumption: 80W
- $\bullet$  Dimensions: 440(W) x330 (D) x66 (H) mm
- Net weight: 6.4 kg

## <span id="page-7-1"></span>**2. Equipment Quickly Installation**

<span id="page-7-2"></span>This chapter mainly introduces DWG2000D-32G hardware installation and connection of equipment.

## **2.1 Installation Notice**

DWG2000D-32G provides standard RJ45 with 10Mbps or 100Mbps interfaces.

For Wireless part, make sure antennas connecting well on device. Inserting SIM cards and GSM channels should work properly.

#### <span id="page-7-3"></span>**2.2 Installation Procedure**

#### <span id="page-7-4"></span>**2.2.1 Install SIM Card**

When installing SIM card, loosen the screws on the front panel of device. Procedure shows as below:

- **•** Loosen screw, draw out the user board
- Inset the SIM card to the SIM slot of the back of the user board
- The user board inserted into the device
- Tighten the screws

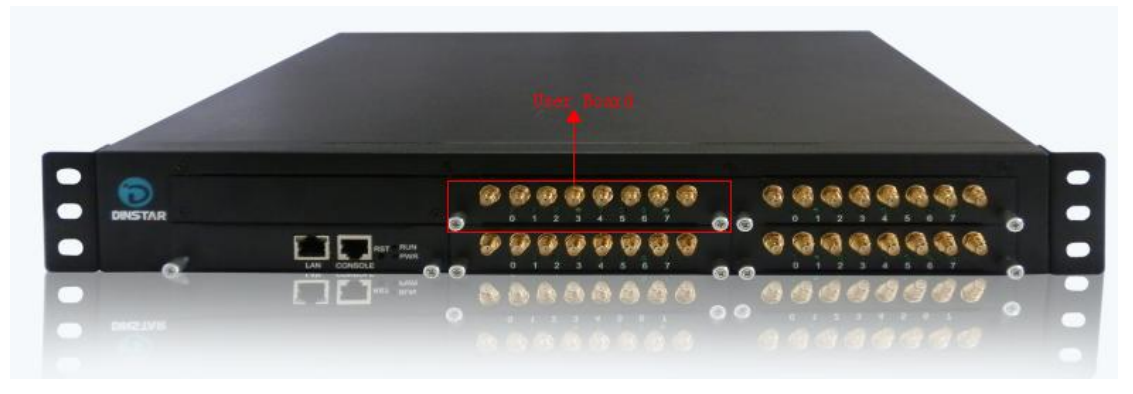

Figure 2-2-1 SIM card Installation (1)

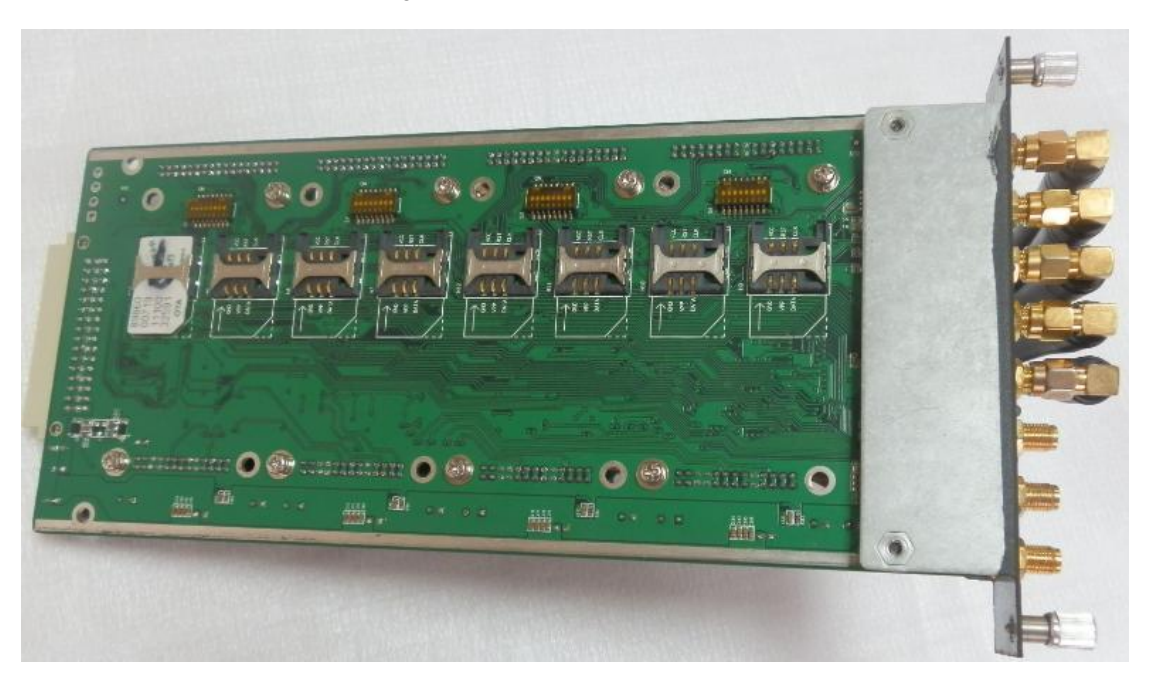

Figure 2-2-2 SIM card Installation (2)

# <span id="page-8-0"></span>**3. Network Configuration**

In this chapter we will introduce the initial configuration of DWG2000D-32G. All of the network parameters of the gateway can be configured by IVR guidance.

## <span id="page-8-1"></span>**3.1 Attentions**

In each step, if user hears an IVR message of "setting successful", which means that user has finished this step successfully. However, if user hears a "setting failed" message, please re-do that step again.

## <span id="page-8-2"></span>**3.2 General Feature Codes for System Setting**

| Feature codes     | Description                                                                                |
|-------------------|--------------------------------------------------------------------------------------------|
| *114#             | Play SIP user ID                                                                           |
| *150*a#           | Set IP address(static/DHCP), a can be digit 1 or 2,*150*1# is static IP address            |
| $*152*a* b*c* d#$ | Configure IP address, a, b, c, d are the four fields of IP address.                        |
| $*153*a* b*c* d#$ | Configure subnet mask. a, b, c, d are the four fields of the subnet mask                   |
| *156*a*b*c*d#     | Configure the device gateway, a, b, c, d are the four fields of the device gateway         |
| *158#             | Report LAN port IP address                                                                 |
| *159#             | Report WAN port IP address                                                                 |
|                   | Setting the work mode (route or bridge), $*$ 157 $*$ 0 # is route mode, $*$ 157 $*$ 1 # is |
| *157              | bridge mode                                                                                |

Table 3-3-1 Feature codes for system setting

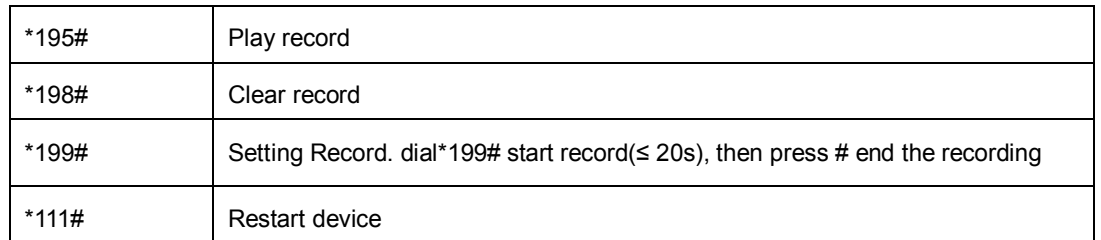

#### <span id="page-9-0"></span>**3.3 Static IP Configuration**

This is an optional configuration step. In case of user forgot the IP address or the device can't obtain IP address from local network properly, IVR guideline may help to fix it.

Assume that DWG2000D-32G IP address to be 172.16.80.89, subnet mask is 255.255.0.0, default

gateway is 172.16.1.1, configure it through IVR as following steps:

- 1) Please make sure SIM card installed well and registered
- 2) Dial the phone number of the SIM card. Press "\*150\*1#" after heard "dial the extension number ". Hang up after heard "setting successful" prompt.
- 3) Dial the phone number of the SIM card. Dial "\*  $152$  \*  $172$  \*  $16$  \*  $80$  \*  $89$  #"after heard "dial the extension number ". Hang up after heard "setting successful".
- 4) Dial the phone number of the SIM card. Dial "\*153\*255\*255\*0\*0#" after heard "dial the extension number ". Hang up after heard "setting successful"
- 5) Dial the phone number of the SIM card. Dial "\*156\*172\*16\*1\*1#" after heard "dial extension number ". Hang up after heard "setting successful"
- 6) Dial the phone number of the SIM card. Dial "\*111#" after heard "dial extension number ", that will restart the device
- 7) Dial the phone number of the SIM card. Dial "\*158#" after heard "dial extension number ". It will play report the IP address of LAN port.

#### <span id="page-9-1"></span>**3.4 DHCP Configuration**

DHCP mode configure as follows:

- 1) Please make sure hardware installation have finished
- 2) Dial the phone number of the SIM card. Dial "\*150\*2#" after heard "dial extension number ". That means the DHCP is configured successfully
- 3) Restart the device, wait for 30 seconds, and then dial the SIM card telephone number, enter "\*158 #" to query the IP address

Note: If reporting the IP address is 0.0.0.0, which means that the gateway could not obtain a IP address successfully. Please check:

1) Make sure the device have been connected to the network

2) Make sure the DHCP Server is working. If there is no DHCP Server, please set the IP of device to static IP

3) Restart the gateway and try again

## <span id="page-10-0"></span>**4. WEB Configuration**

<span id="page-10-1"></span>This charpter describes web configuration of DWG2000D-32G.

#### **4.1 Access the System through HTTP**

The default IP of LAN port is 192.168.11.1,before web access, make sure the PC is able to ping continuously.

Here the device's IP address is 172.16.80.89, after input this IP, the GUI shows as below:

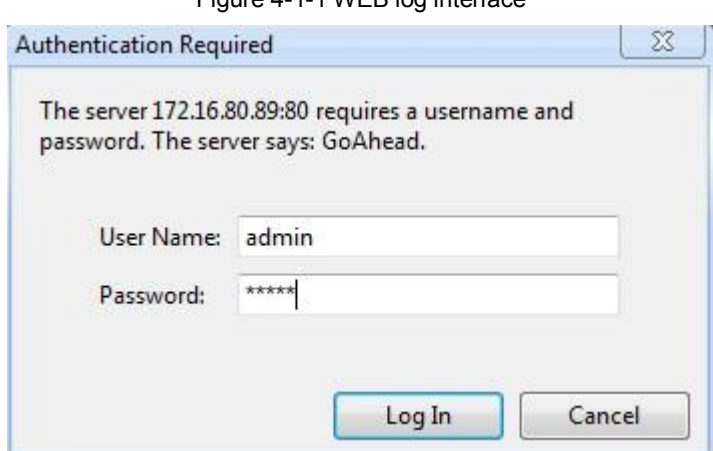

Enter username and password and then click "OK" in configuration interface. The default username and password are "admin/admin". We are strongly recommend to change the default password for security purpose.

#### <span id="page-10-2"></span>**4.2 WEB Configuration**

DWG2000D-32G WEB configuration interface consists of the navigation tree and the detail configuration interfaces.

#### Figure 4-1-1 WEB log interface

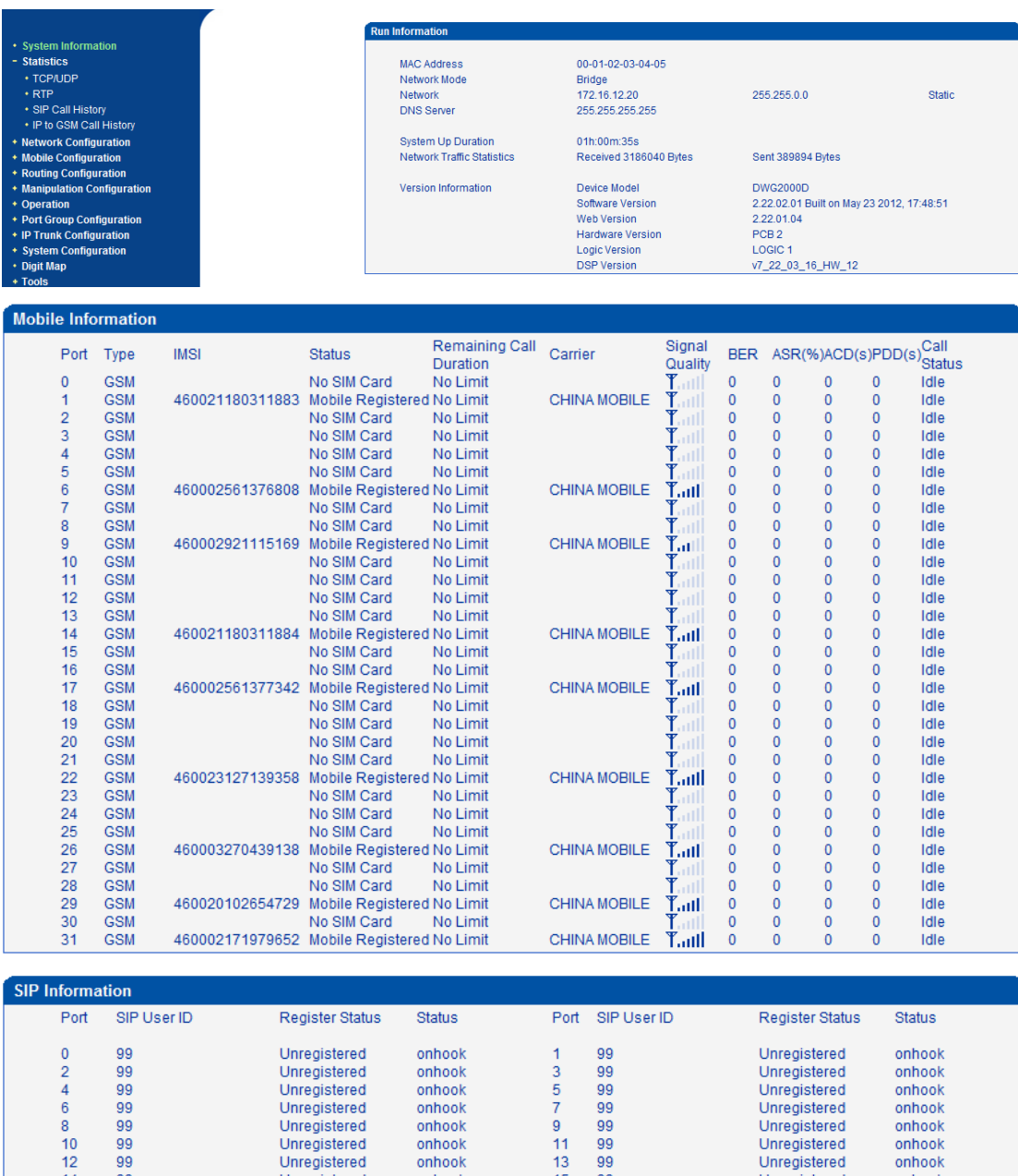

#### Figure 4-2-1 WEB introduce

Unregistered<br>Unregistered<br>Unregistered<br>Unregistered<br>Unregistered<br>Unregistered<br>Unregistered<br>Unregistered<br>Unregistered<br>Unregistered Onregistered<br>Unregistered<br>Unregistered onhook<br>onhook<br>onhook omook<br>onhook<br>onhook 14<br>16<br>18<br>20<br>22<br>24<br>26<br>28<br>30 88888888 15 17 19 21 23 25 27 29 31 888888888 Unregistered<br>Unregistered<br>Unregistered onhook onhook onhook<br>onhook onhook<br>onhook Unregistered<br>Unregistered<br>Unregistered onhook<br>onhook onhook<br>onhook<br>onhook onhook

Refresh

#### <span id="page-11-0"></span>**4.3 System Information**

System information interface shows the basic information of status information, Mobile information and SIP information.

## <span id="page-12-0"></span>**4.3.1 System Information**

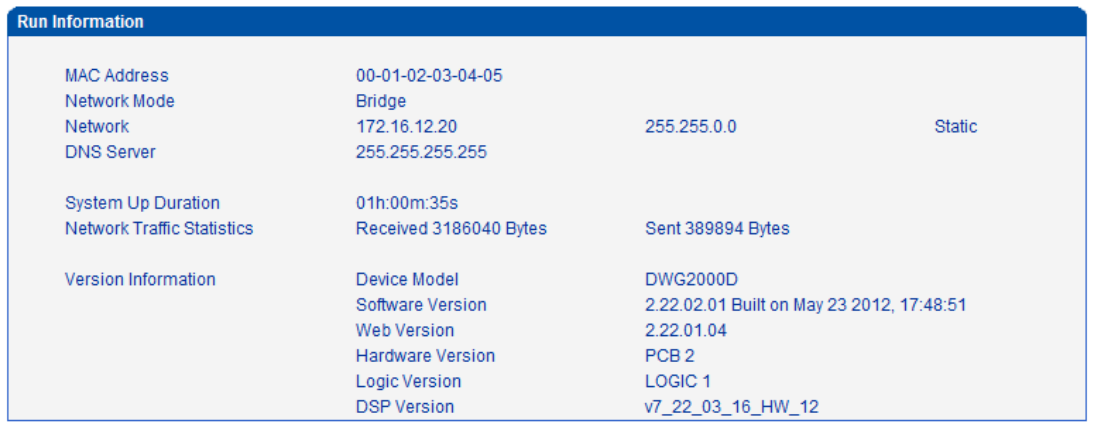

## Figure 4-3-1 system information

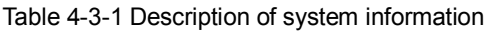

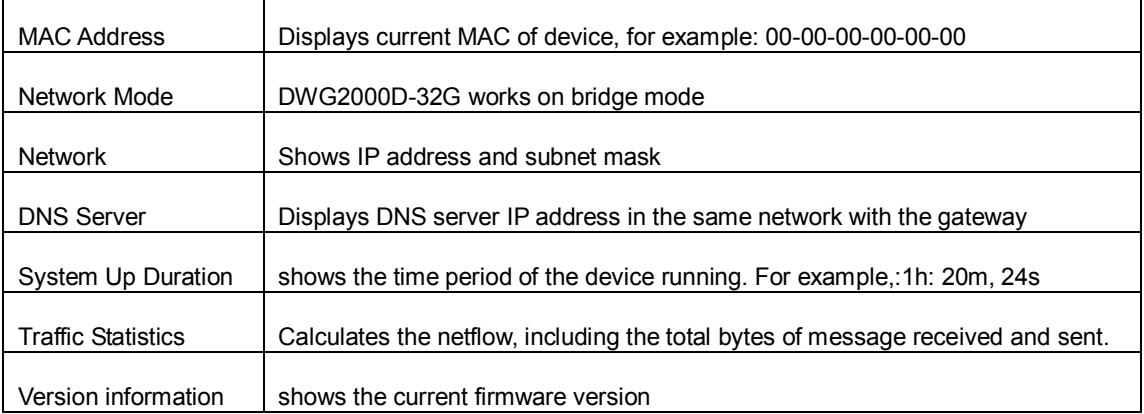

#### <span id="page-13-0"></span>**4.3.2 Mobile Information**

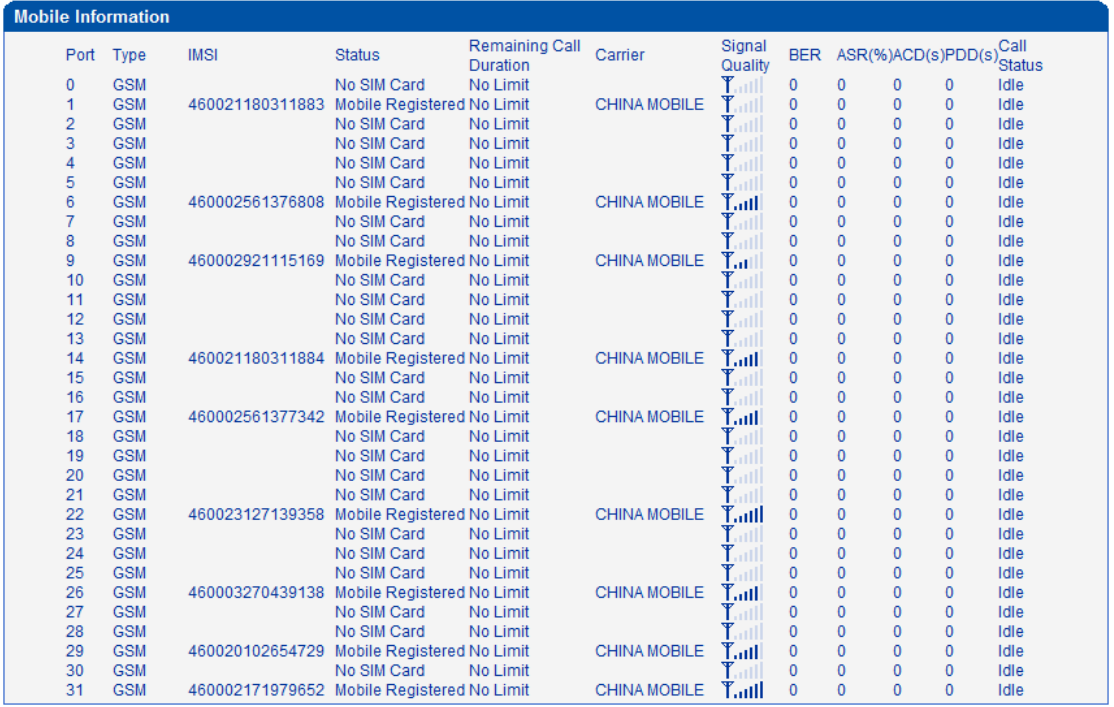

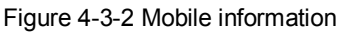

## Table 4-3-2 [Description](app:ds:description%20form) of mobile information

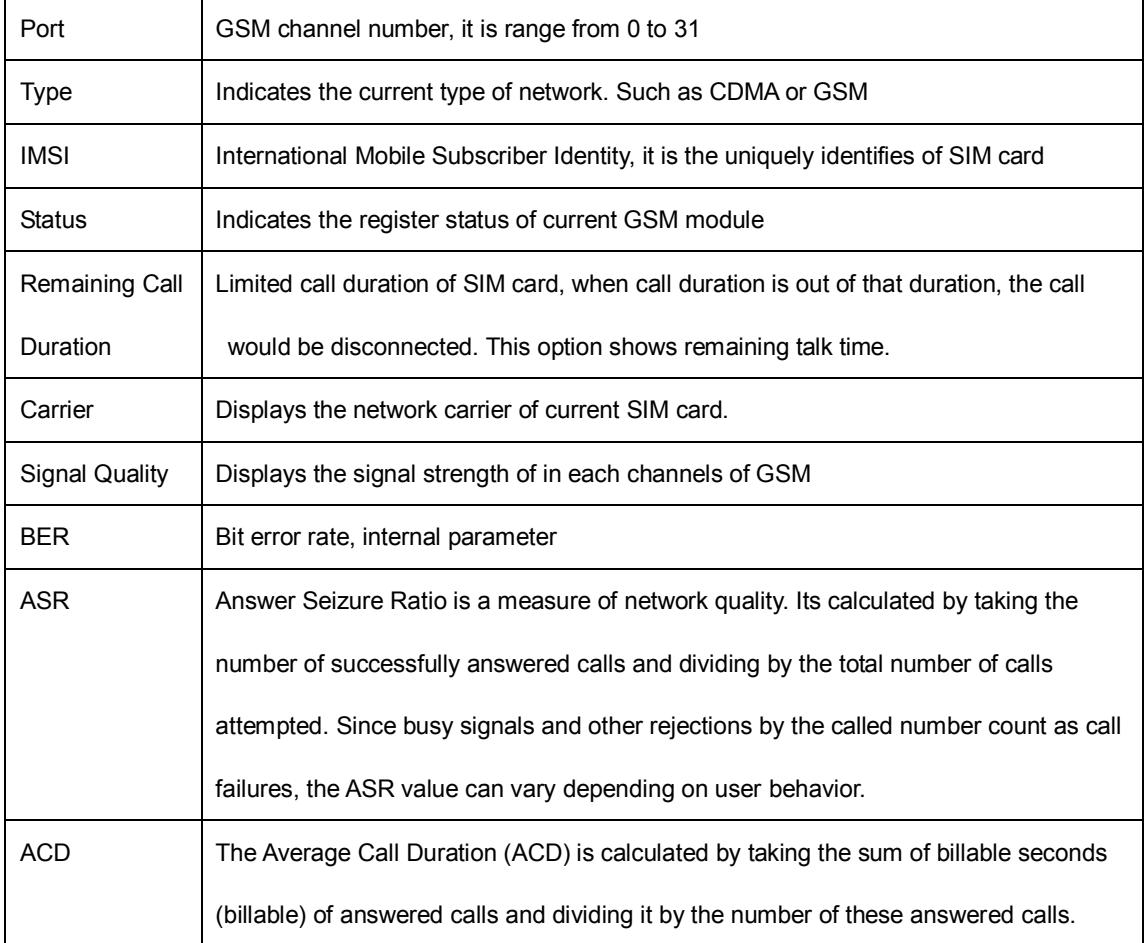

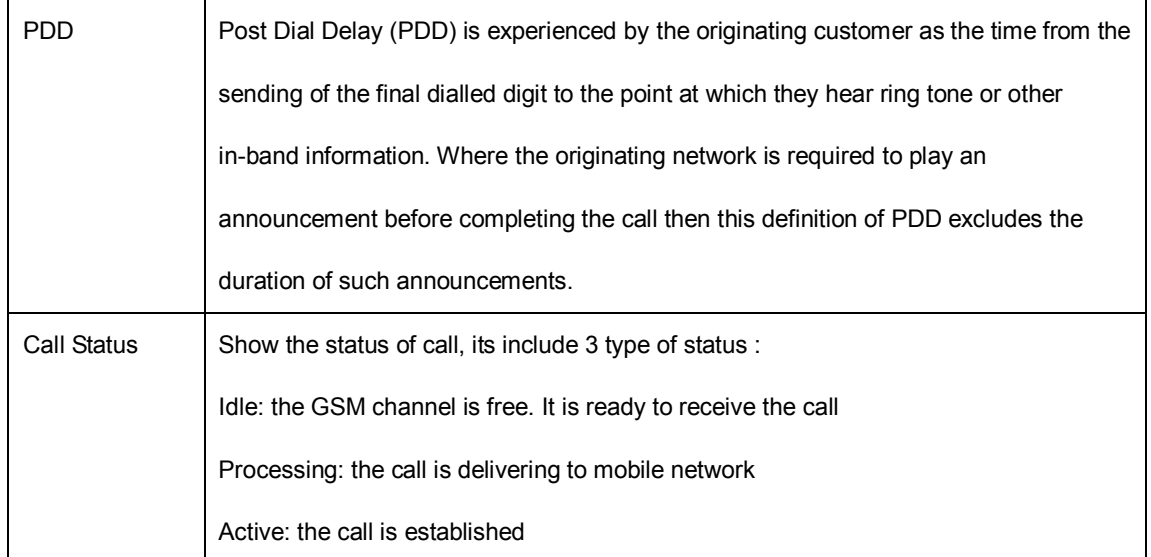

### <span id="page-14-0"></span>**4.3.3 SIP Information**

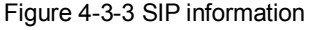

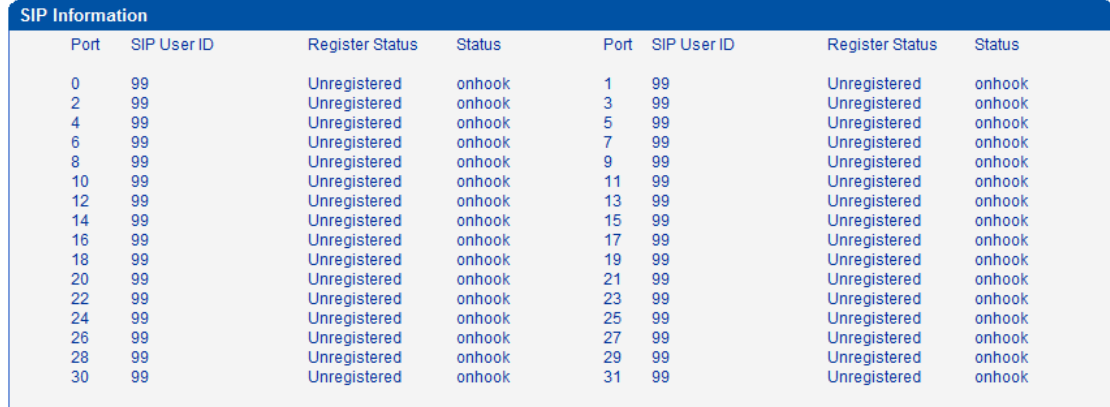

#### Refresh

Displays registration status information with Softswitch platform or SIP Server

Table 4-3-3 [Description](app:ds:description%20form) of SIP information

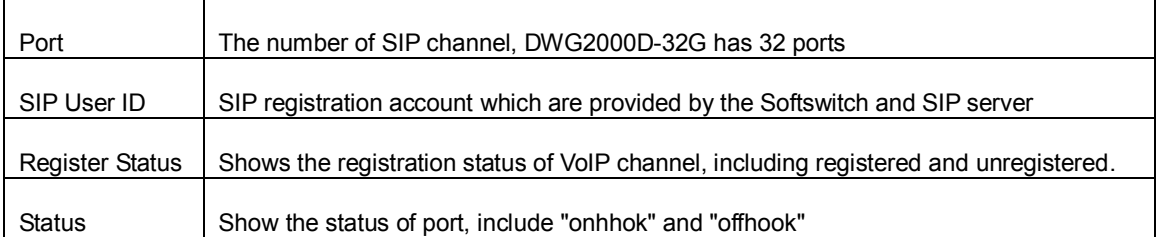

### <span id="page-15-0"></span>**4.4 Statistics**

## <span id="page-15-1"></span>**4.4.1 TCP/UDP**

#### Figure 4-4-1 TCP/UDP Statistics

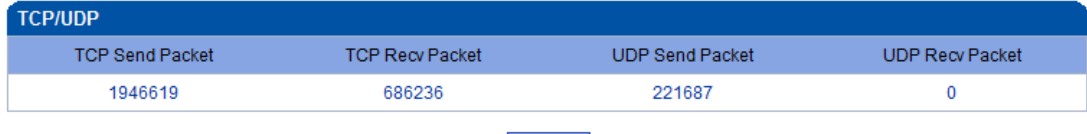

Refresh

#### <span id="page-15-2"></span>**4.4.2 RTP**

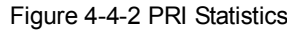

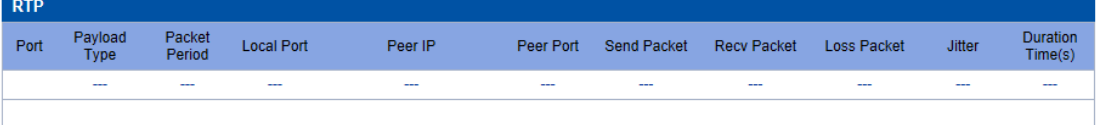

## Refresh

## Table 4-4-2 [Description](app:ds:description%20form) of RTP Statistics

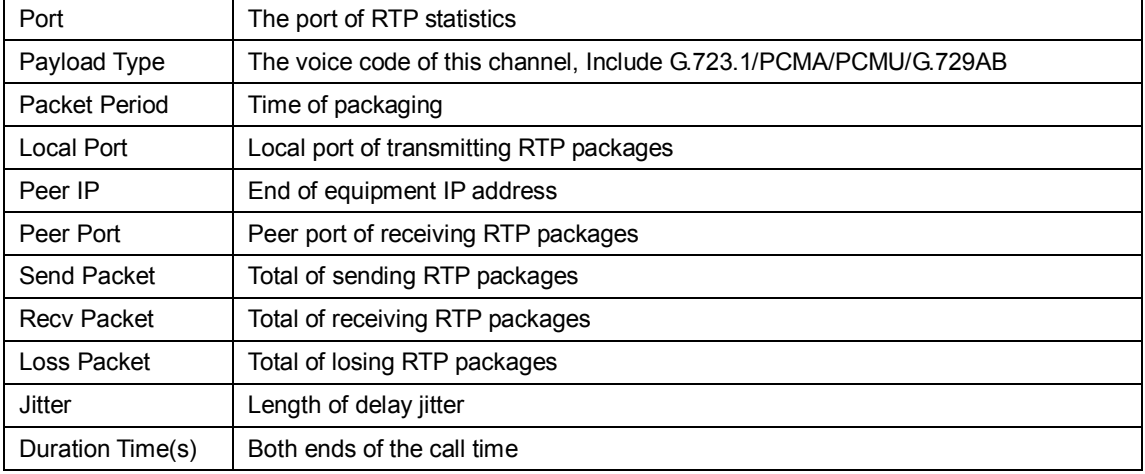

#### <span id="page-15-3"></span>**4.4.3 SIP Call History**

#### Figure 4-4-3 SIP Call History

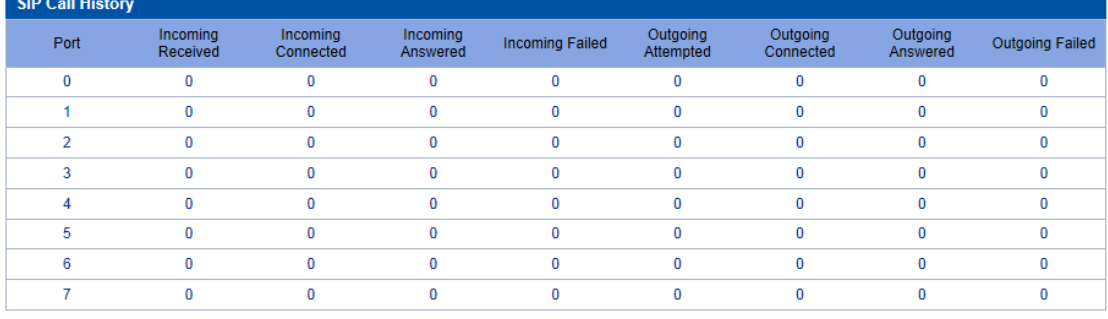

Refresh

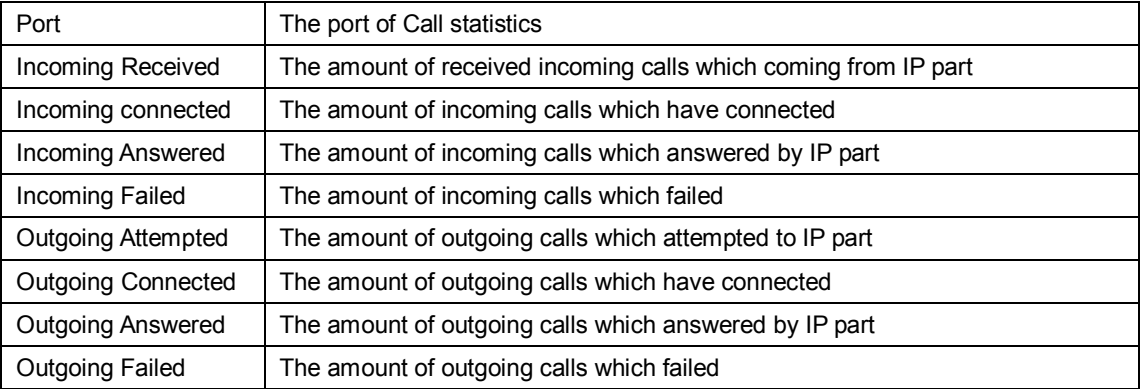

## Table of 4.4.3 SIP Call History

## <span id="page-16-0"></span>**4.4.4 IP to GSM Call History**

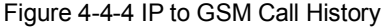

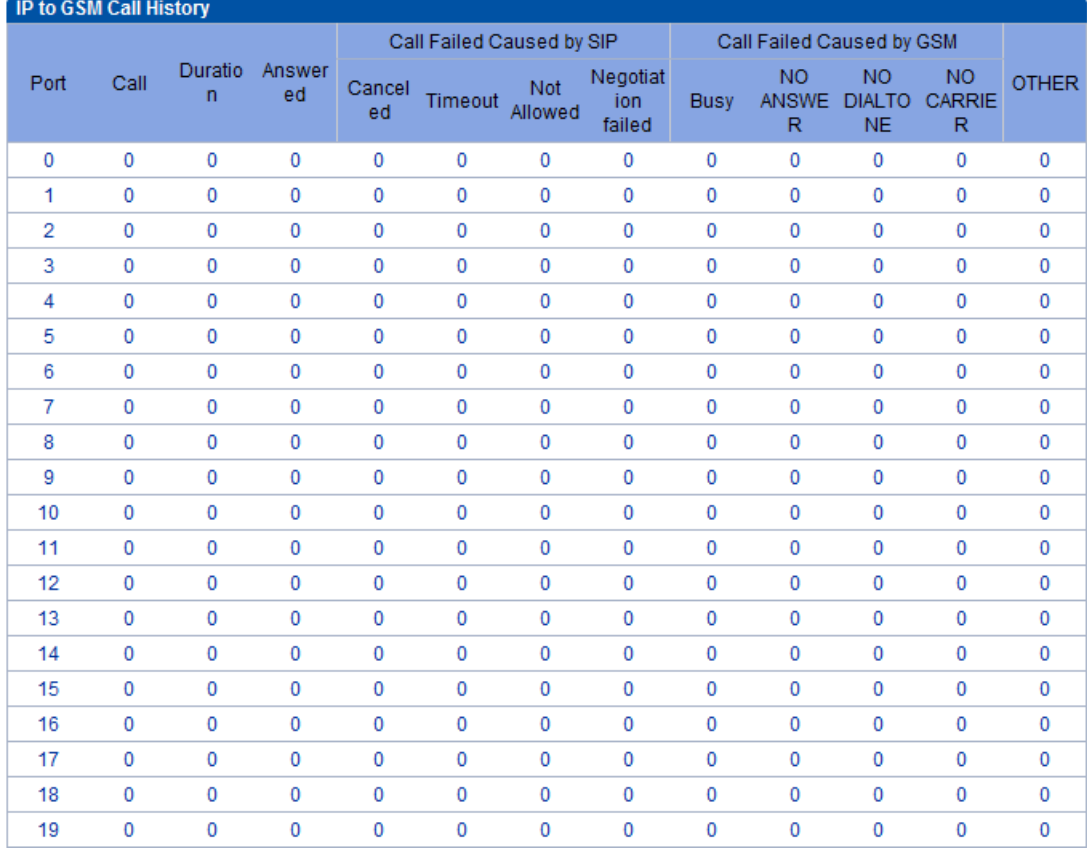

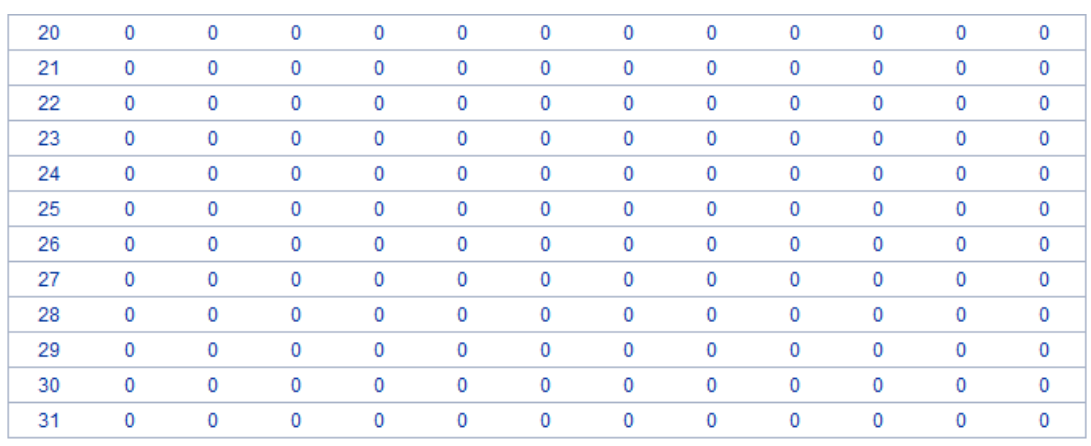

#### Refresh Clear

## Table of 4.4.4 IP to GSM Call History

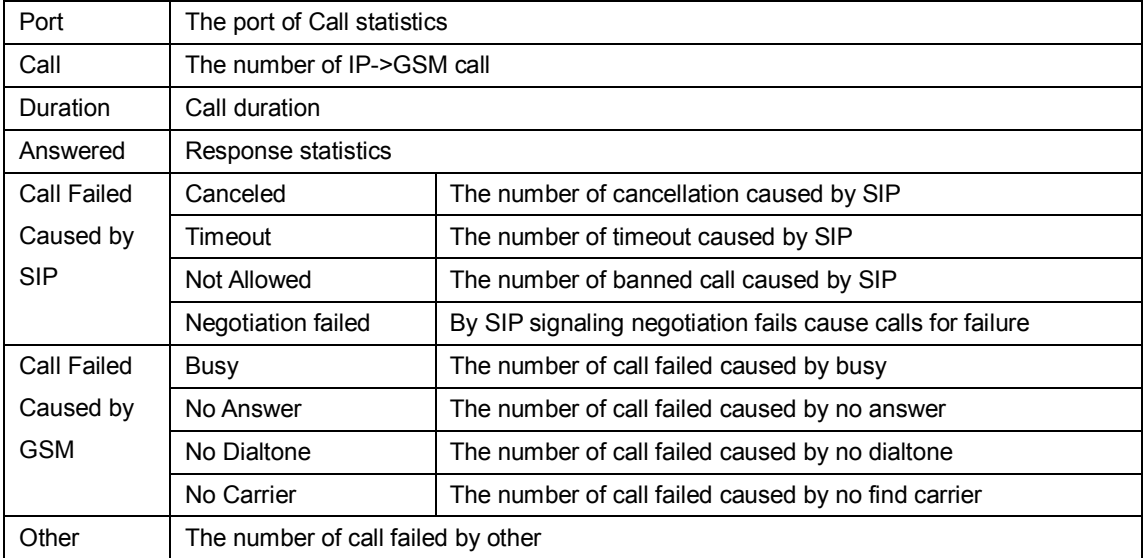

## <span id="page-18-0"></span>**4.5Network Configuration**

## <span id="page-18-1"></span>**4.5.1 Local Network**

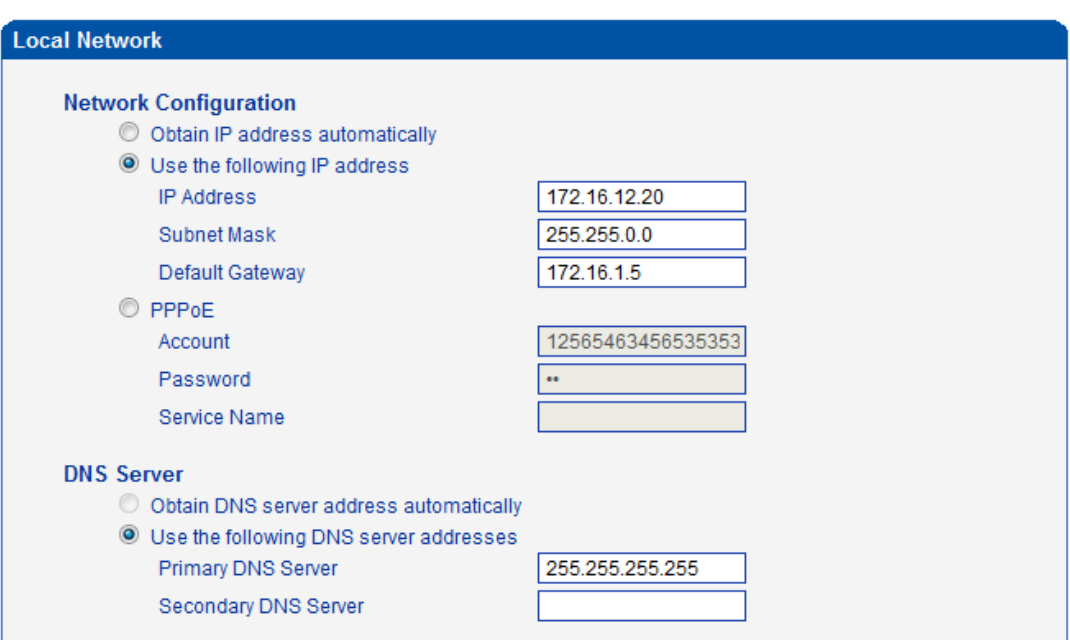

Figure 4-5-1 Local Network

Note: It must restart the device to take effect.

#### Save

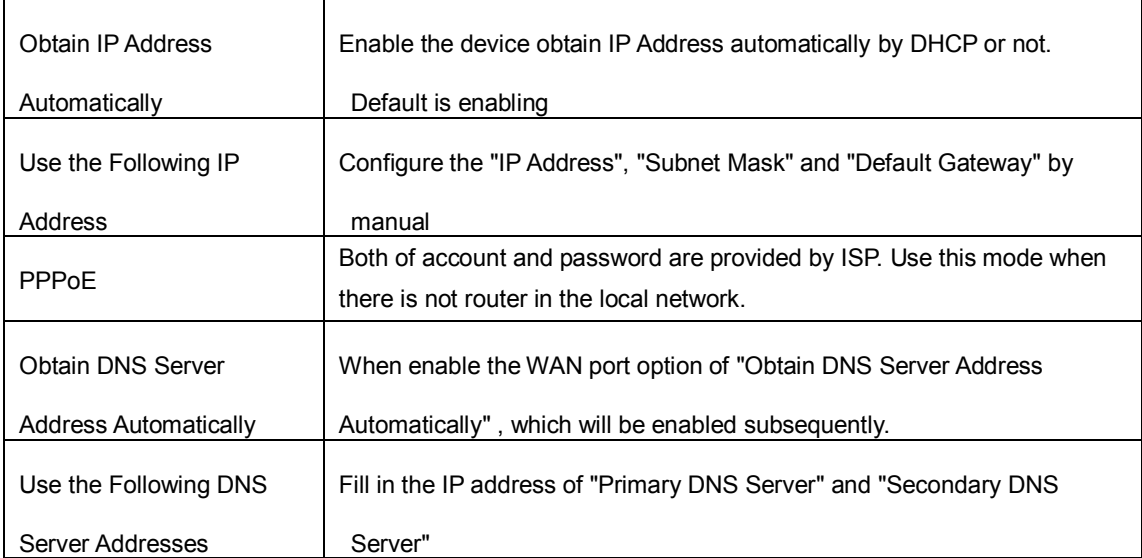

#### Table 4-5-1 [Description](app:ds:description%20form) of Local network

## <span id="page-19-0"></span>**4.5.2 VLAN Parameter**

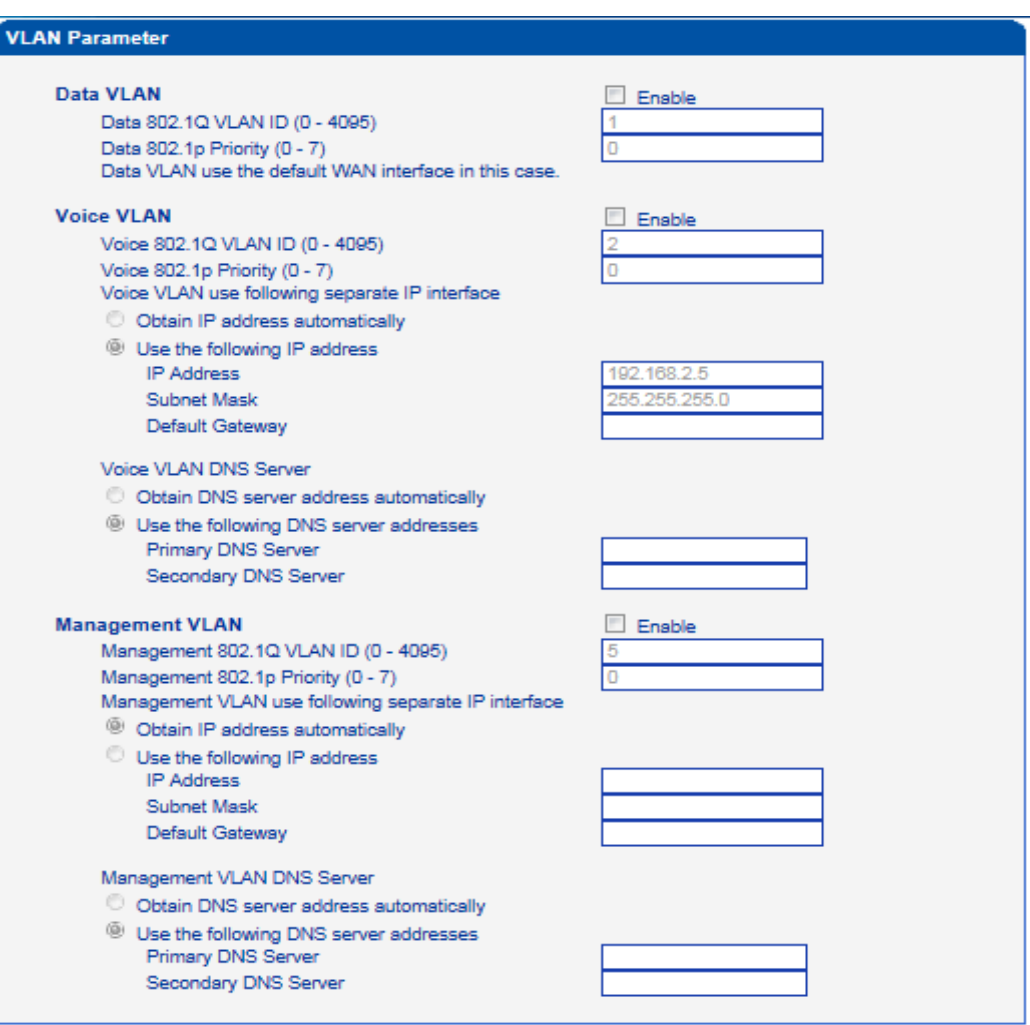

## Figure 4-5-2 VLAN Parameter

### Table 4-5-[2 Description](app:ds:description%20form) of VLAN Parameter

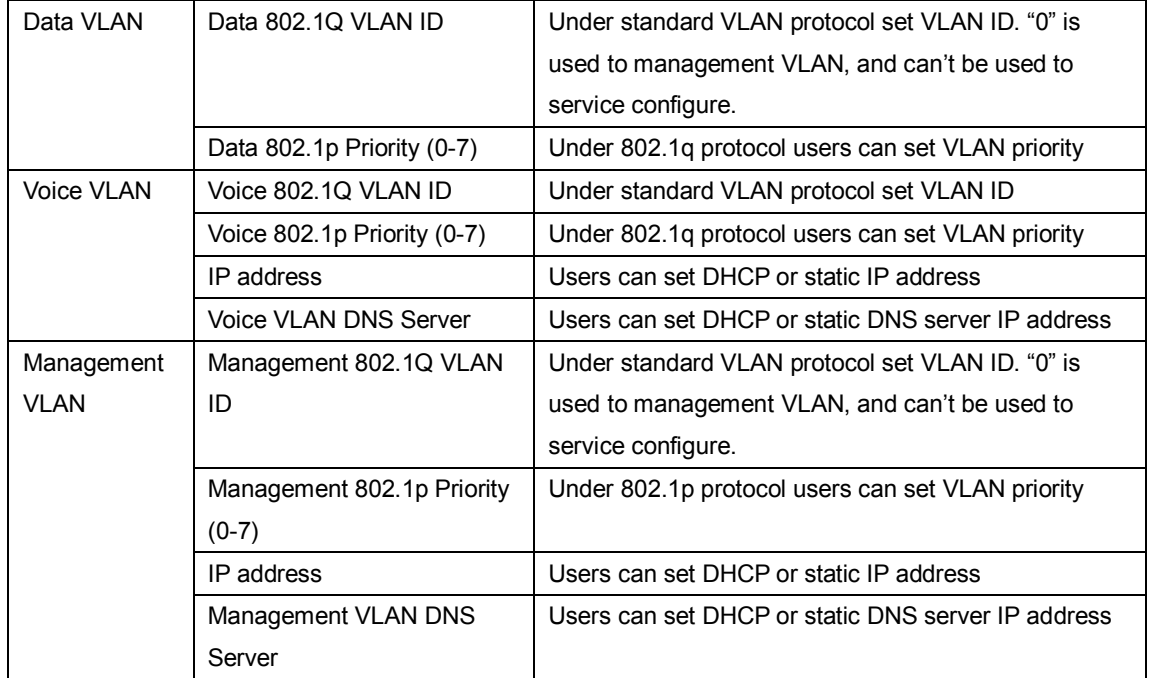

## <span id="page-20-0"></span>**4.5.3 ARP**

The ARP function mainly used to query and add the map of IP and MAC. There are static or dynamic ARP entries.

Like other routers, the gateway can automatically find the network device on the same segment. But, sometimes you don't want to use this automatic mapping; you'd rather have fixed (static) associations between an IP address and a MAC address. Gateway provides you the ability to add static ARP entries to:

- Protect your network against ARP spoofing
- Prevent network confusion as a result of misconfigured network device

Figure 4-5-4 Add ARP

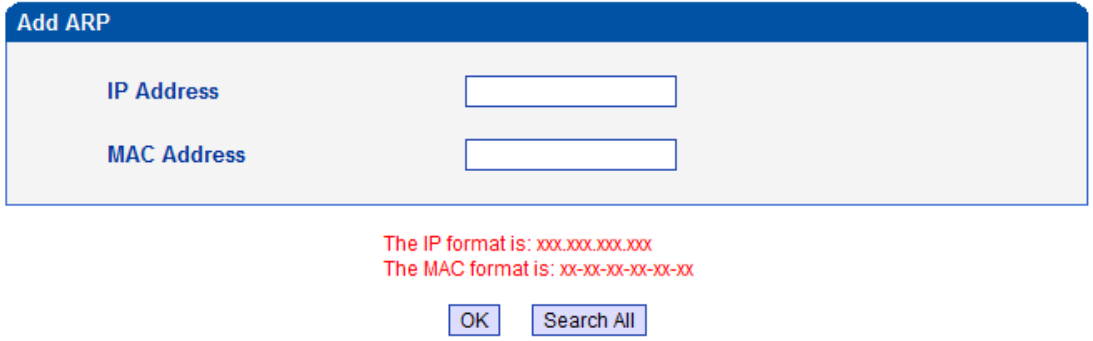

#### <span id="page-20-1"></span>**4.6 Mobile Configuration**

This is Mobile Configuration menu.

Figure 4-6-1Basic Configuration

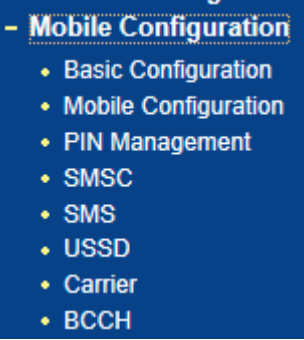

## <span id="page-21-0"></span>**4.6.1 Basic Configuration**

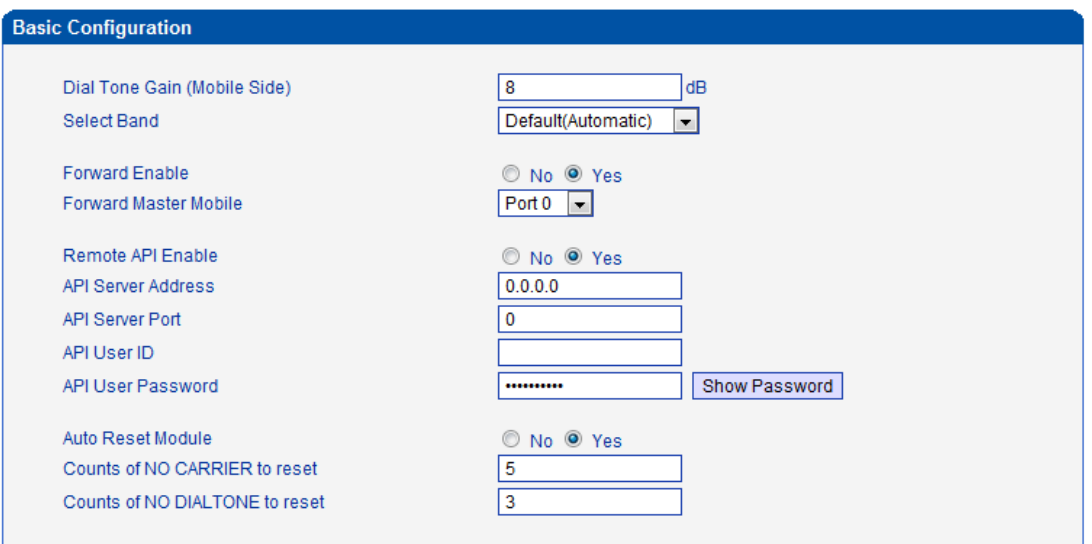

Figure 4-6-2Basic Configuration

NOTE: Option 'Reject Incoming' will be disabled, When 'yes' is checked on option 'Forward Enable'.

Save

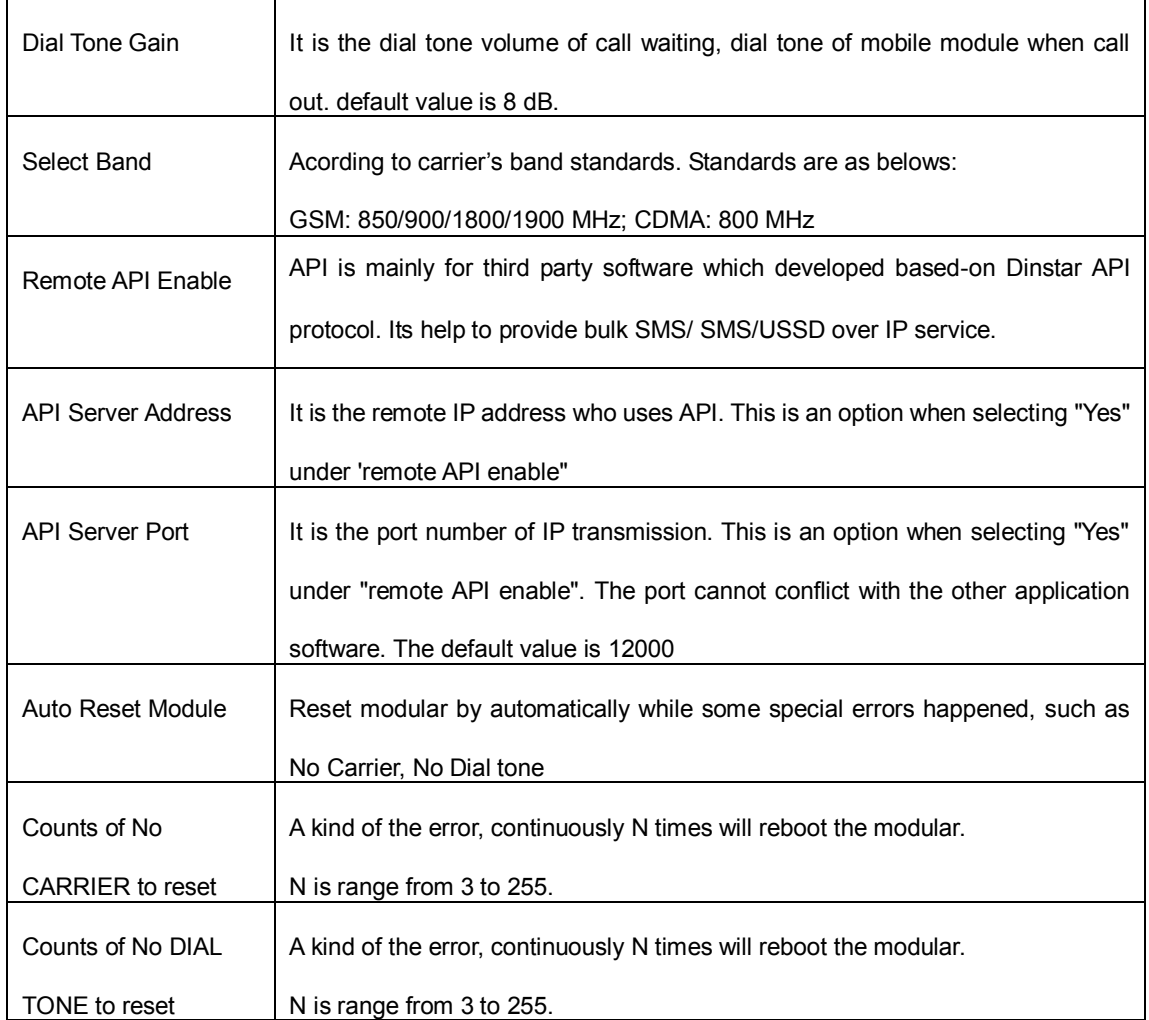

Table 4-6-[1 Description](app:ds:description%20form) of Basic Configuration

#### <span id="page-22-0"></span>**4.6.2Mobile Configuration**

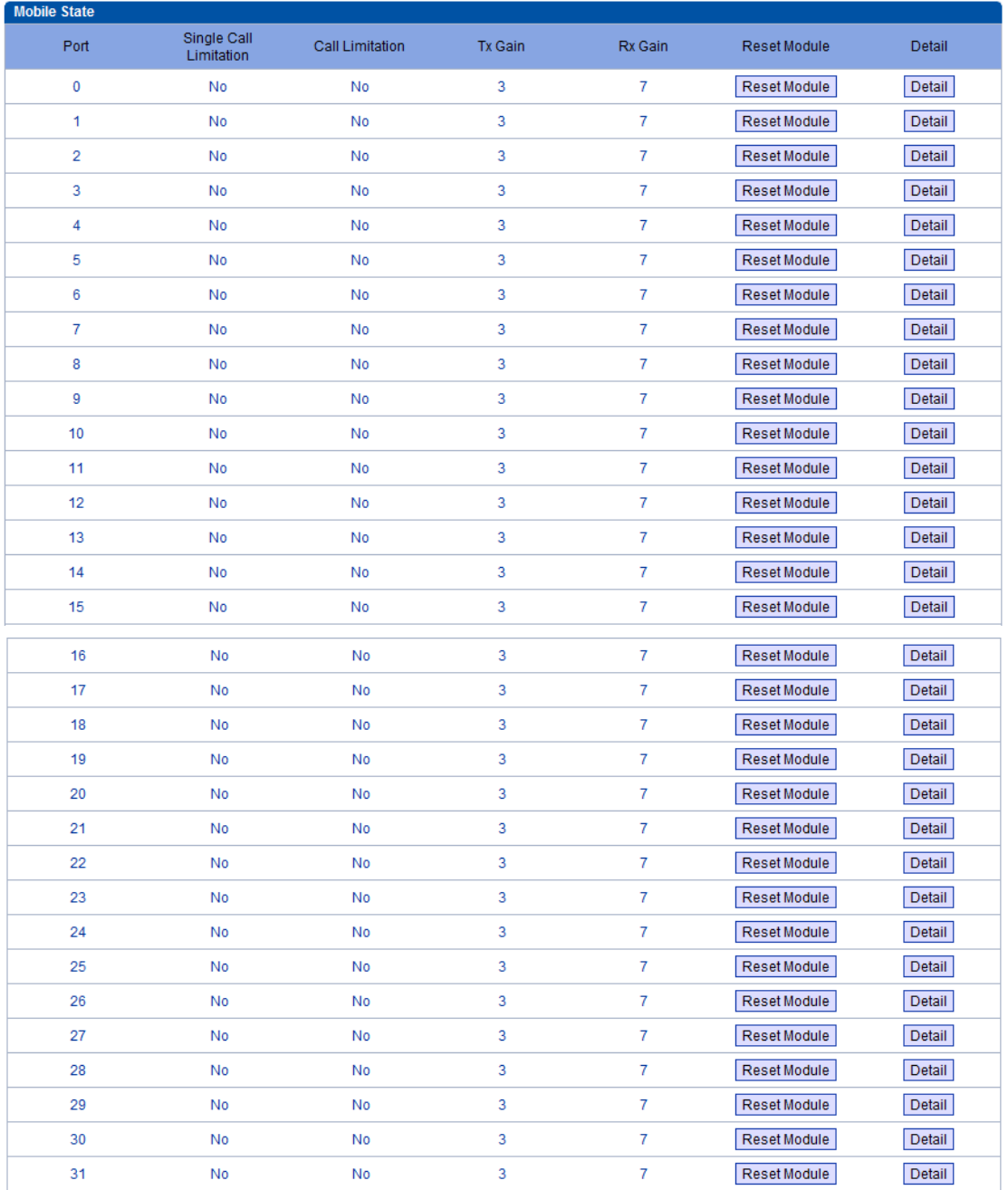

## Figure 4-6-2 Mobile State

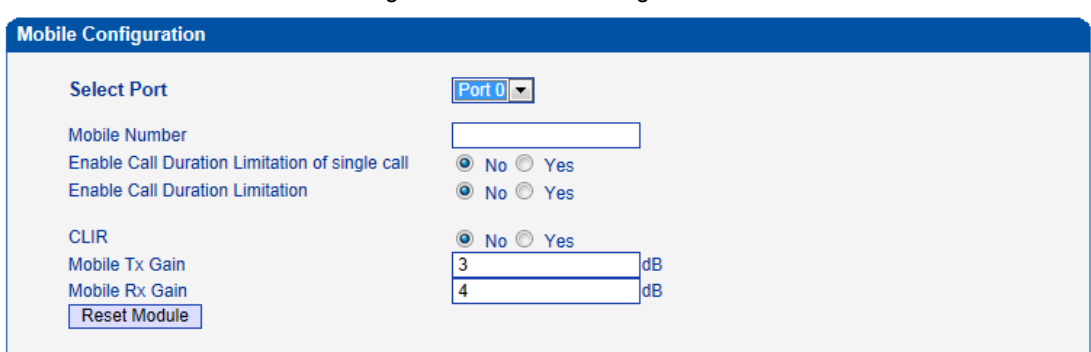

Figure 4-6-3 Mobile Configuration

NOTE: 1.If the duration of a call is less than 'Minimum Charging Time', it will be not included in 'Call<br>2.Check the anti-pole signal is only effective on the CDMA.<br>3.Please enable NTP if you want to auto reset Toltal Call

Back Save

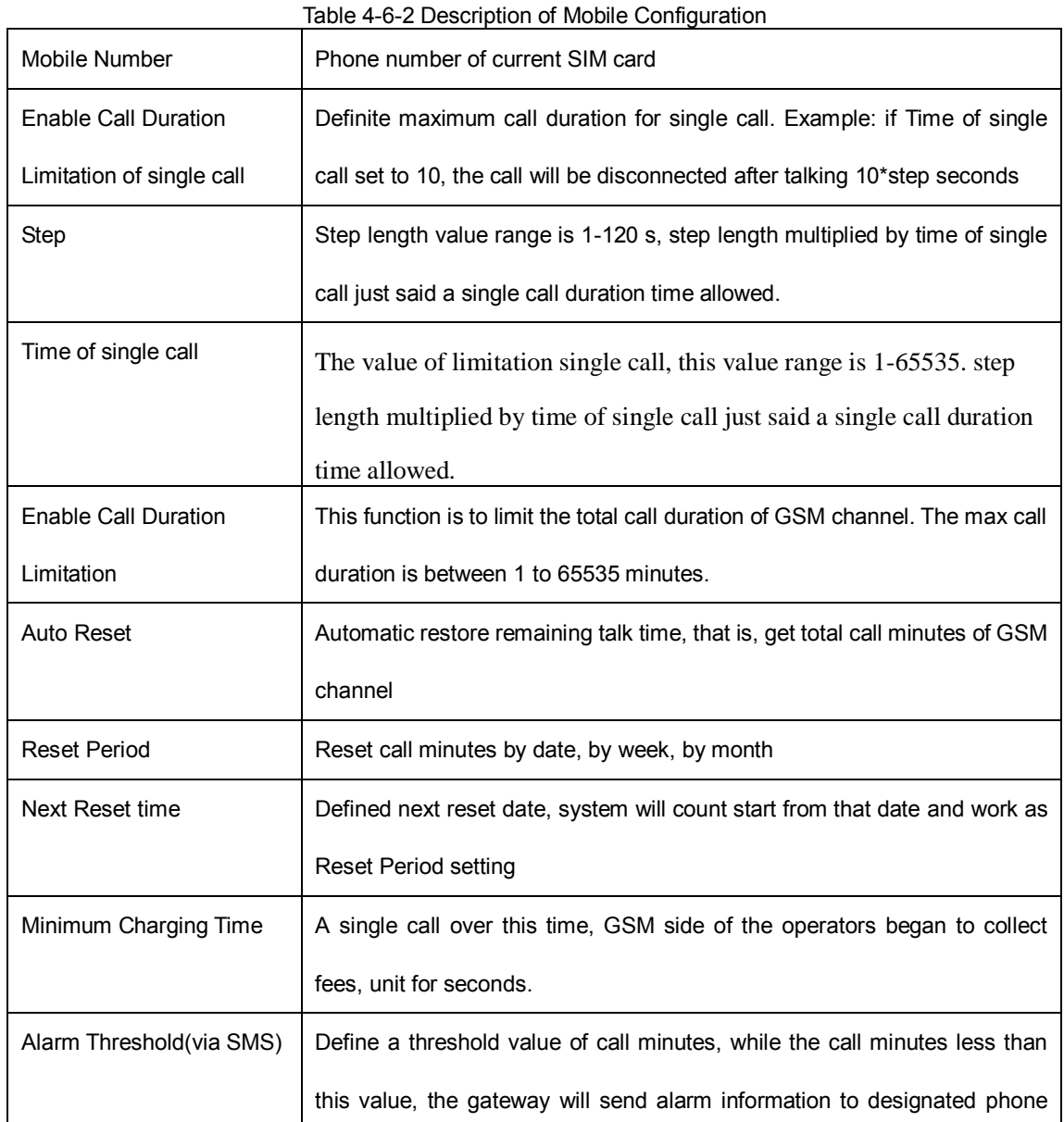

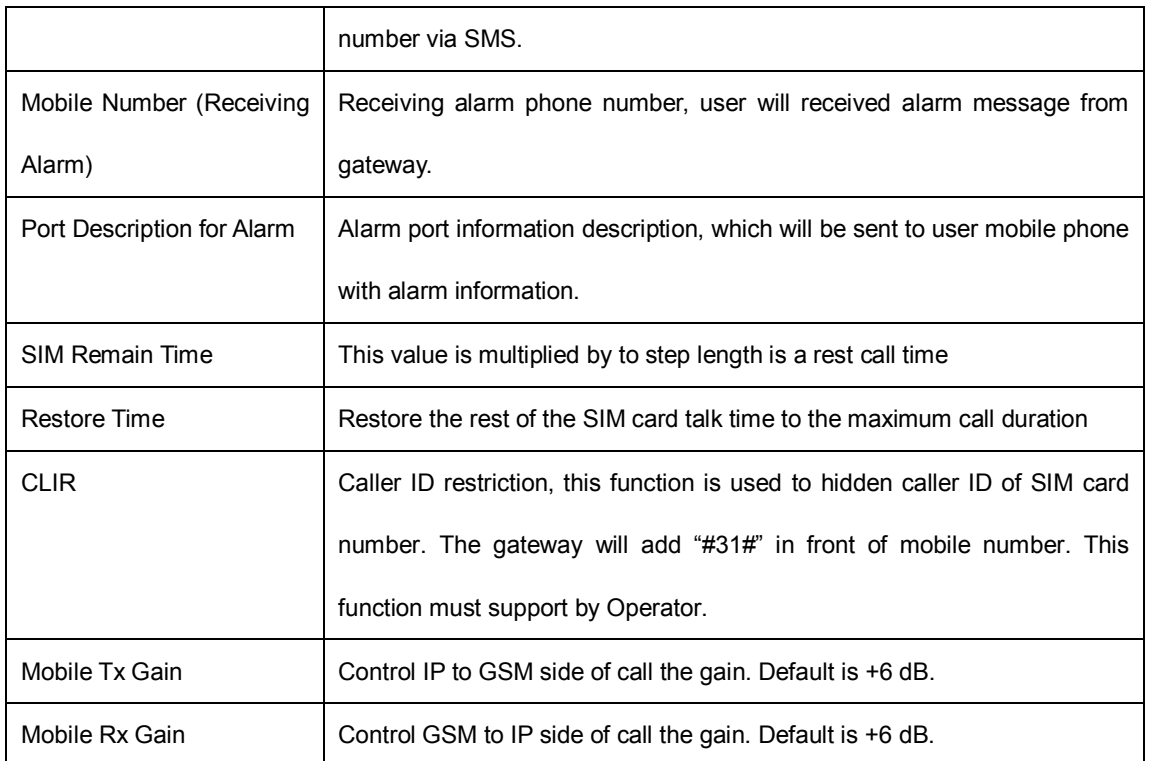

## <span id="page-24-0"></span>**4.6.3 PIN Management**

## Figure 4-6-4 PIN Management

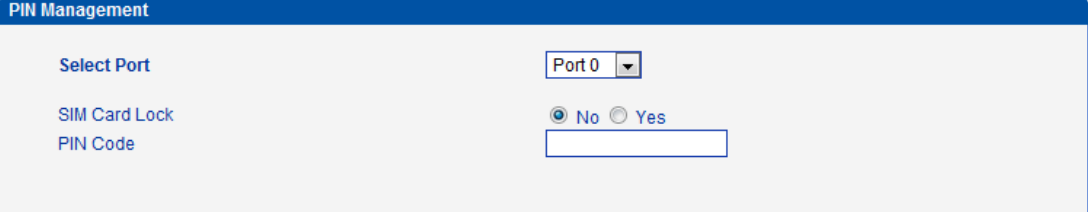

## Save

Detailed description as below:

## Table 4-6-[4 Description](app:ds:description%20form) of PIN Management

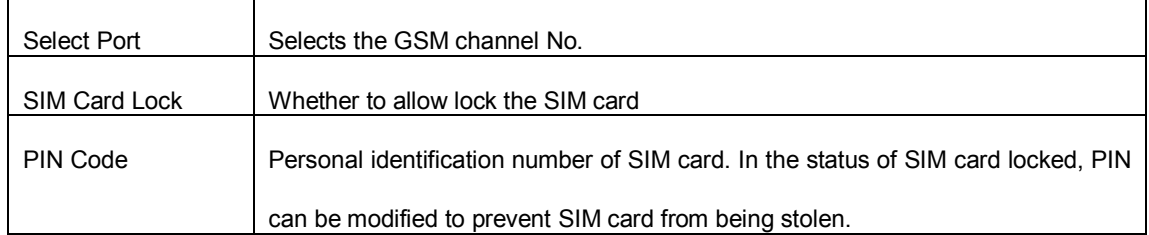

#### <span id="page-25-0"></span>**4.6.4 SMSC**

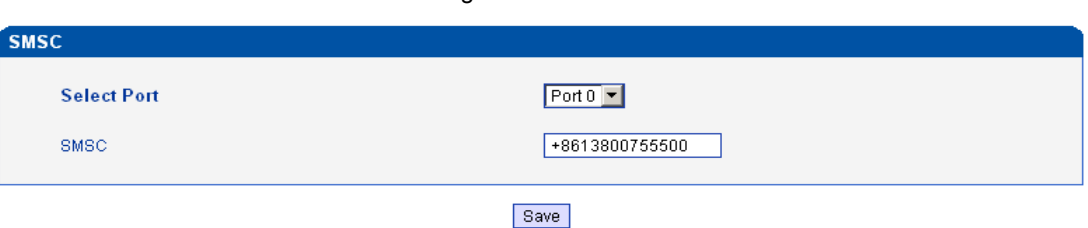

Figure 4-6-5 SMSC

SMS center of mobile, in most places, the celluar modular will automatically detect the SMSC number. This configurable option is used in a situation that the SMSC number could not detected by celluar modular. When such case happens, please contact with mobile service provider to identify the SMSC number and then add SMSC number in SMSC configurable web interface.

#### <span id="page-25-1"></span>**4.6.5 SMS**

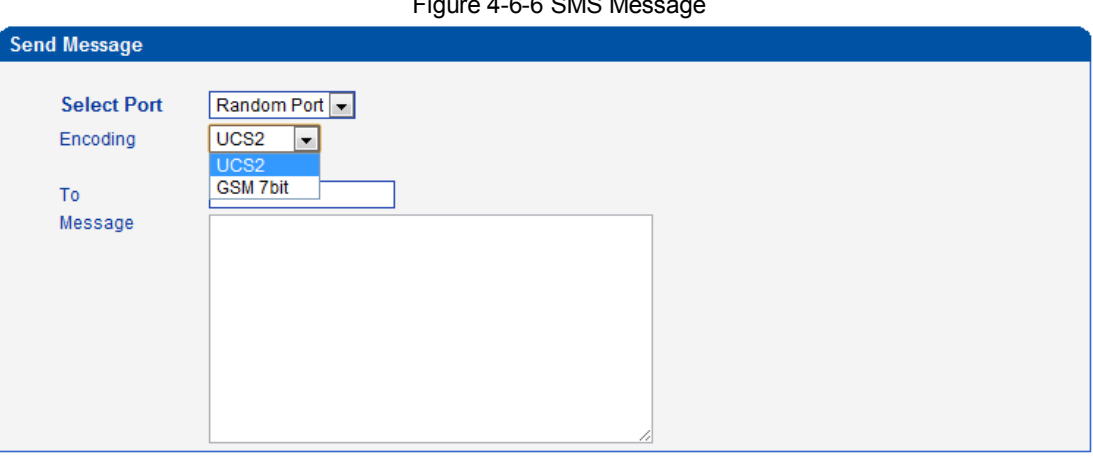

#### $4.66$  CMC M

NOTE: Length of 'Message' should be not more than 300 characters.

Send

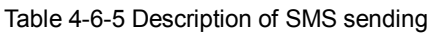

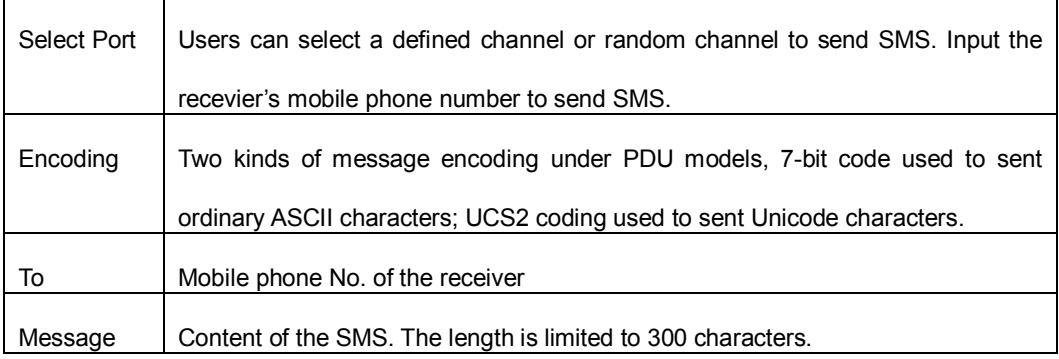

#### <span id="page-26-0"></span>**4.6.6 USSD**

USSD (Unstructured Supplementary Service Data) is a Global System for Mobile(GSM) communication technology that is used to send text between a mobile phone and an application program in the network. Applications may include prepaid roaming or mobile chatting. USSD can cluster and group of charge

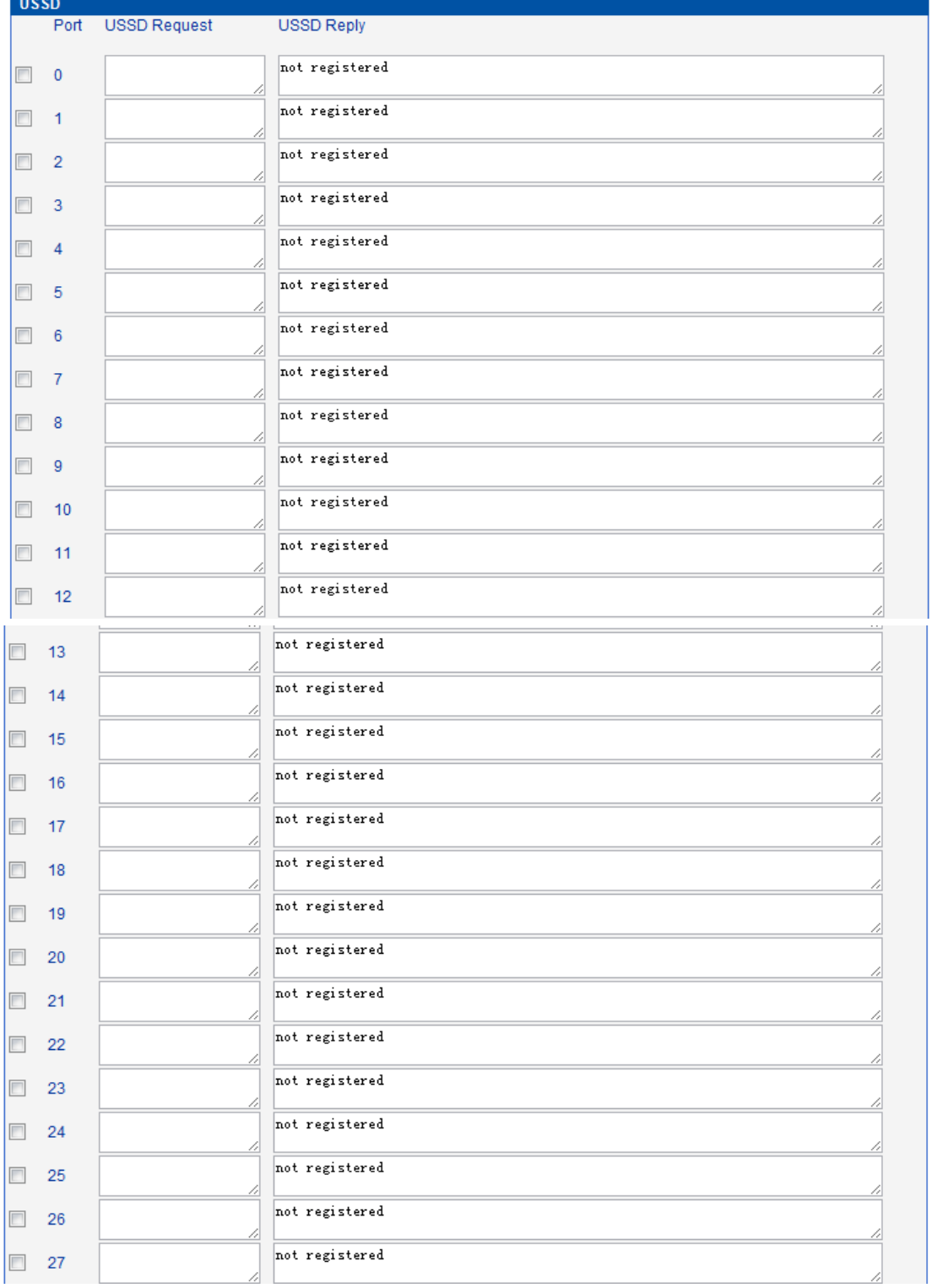

Figure 4-6-7 USSD

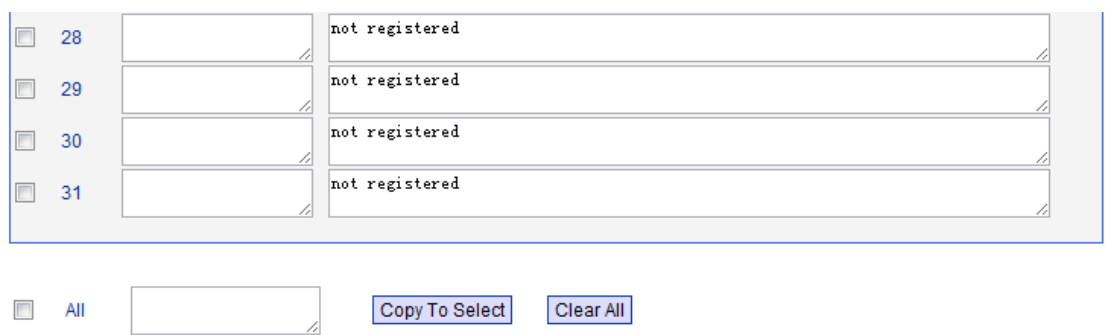

#### NOTE: If you do nothing within 90s, connection will be disconnected.

#### Send Exit

## Table 4-6-[6 Description](app:ds:description%20form) of USSD

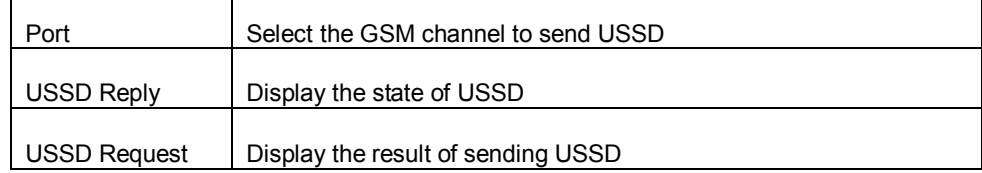

#### <span id="page-27-0"></span>**4.6.7 Carrier**

## Figure 4-6-8 Select Carrier

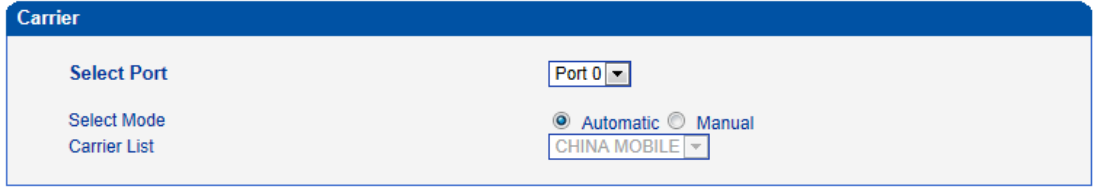

Save

This function is used to select carrier.

Table 4-6-6 [Description](app:ds:description%20form) of select Carrier

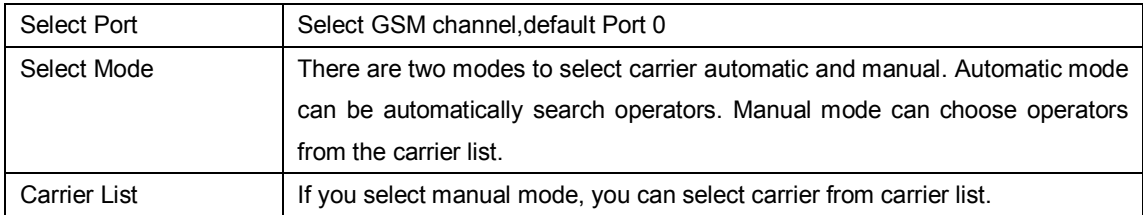

## <span id="page-28-0"></span>**4.6.8 BCCH**

| <b>BCCH</b>    |                      |              |        |                  |                        |                                                 |                         |     |         |             |     |            |                                        |       |             |             |        |     |                |        |        |
|----------------|----------------------|--------------|--------|------------------|------------------------|-------------------------------------------------|-------------------------|-----|---------|-------------|-----|------------|----------------------------------------|-------|-------------|-------------|--------|-----|----------------|--------|--------|
|                |                      | $\mathbf{0}$ |        |                  | $\mathbf{1}$           |                                                 | $\overline{2}$          |     |         | 3           |     |            | $\overline{4}$                         |       |             | 5           |        |     | $6\phantom{a}$ |        |        |
| Port           | <b>LAC</b>           | <b>CID</b>   |        | dbm LAC          | <b>CID</b>             | dbm LAC                                         | <b>CID</b>              |     | dbm LAC | <b>CID</b>  | dbm | <b>LAC</b> | <b>CID</b>                             | dbm   | <b>LAC</b>  | <b>CID</b>  | dbm    | LAC | <b>CID</b>     | dbm    | Detail |
| $\mathbf 0$    |                      |              |        |                  |                        |                                                 |                         |     |         |             |     |            |                                        |       |             |             |        |     |                |        | Detail |
| $1 -$          | 0X2 0X               |              | $-109$ |                  |                        |                                                 |                         |     |         |             |     |            |                                        |       |             |             |        |     |                |        | Detail |
| $\overline{2}$ |                      |              |        |                  |                        |                                                 |                         |     |         |             |     |            |                                        |       |             |             |        |     |                |        | Detail |
| 3              |                      |              |        |                  |                        |                                                 |                         |     |         |             |     |            |                                        |       |             |             |        |     |                |        | Detail |
| 4              |                      |              |        |                  |                        |                                                 |                         |     |         |             |     |            |                                        |       |             |             |        |     |                |        | Detail |
| 5              |                      |              |        |                  |                        |                                                 |                         |     |         |             |     |            |                                        |       |             |             |        |     |                |        | Detail |
| 6              | $0X2$ $0X$           |              |        |                  | -56 0X2 0X1 -69 0X2 0X |                                                 |                         |     |         |             |     |            | -81 0X2 0XE -81 0X2 0X1                |       |             | -82 0X2 0XE |        |     | -82 0X2 0X1    | $-98$  | Detail |
| $\overline{7}$ |                      |              |        |                  |                        |                                                 |                         |     |         |             |     |            |                                        |       |             |             |        |     |                |        | Detail |
| 8              |                      |              |        |                  |                        |                                                 |                         |     |         |             |     |            |                                        |       |             |             |        |     |                |        | Detail |
| 9              | 0X2 0X               |              |        | $-77$ $0X2$ $0X$ |                        | -93 0X2 0X                                      |                         |     |         |             |     |            | -102 0X2 0X1 -103 0X2 0XE -104 0X2 0X1 |       |             |             | $-250$ |     |                |        | Detail |
| 10             |                      |              |        |                  |                        |                                                 |                         |     |         |             |     |            |                                        |       |             |             |        |     |                |        | Detail |
| 11             |                      |              |        |                  |                        |                                                 |                         |     |         |             |     |            |                                        |       |             |             |        |     |                |        | Detail |
| 12             |                      |              |        |                  |                        |                                                 |                         |     |         |             |     |            |                                        |       |             |             |        |     |                |        | Detail |
| 13             |                      |              |        |                  |                        |                                                 |                         |     |         |             |     |            |                                        |       |             |             |        |     |                |        | Detail |
|                | 14 0X2 0X            |              |        |                  | -62 0X2 0X1 -84 0X2 0X |                                                 |                         |     |         | -86 0X2 0X1 |     |            | -93 0X2 0XE                            | $-99$ |             |             |        |     |                |        | Detail |
| 15             |                      |              |        |                  |                        |                                                 |                         |     |         |             |     |            |                                        |       |             |             |        |     |                |        | Detail |
|                |                      |              |        |                  |                        |                                                 |                         |     |         |             |     |            |                                        |       |             |             |        |     |                |        |        |
| 16             |                      |              |        |                  |                        |                                                 |                         |     |         |             |     |            |                                        |       |             |             |        |     |                |        | Detail |
|                | 17 0X2 0X -57 0X2 0X |              |        |                  |                        | -83 0X2 0X1 -85 0X2 0XE -85 0X2 0XE -86 0X2 0X1 |                         |     |         |             |     |            |                                        |       |             |             | $-91$  |     |                |        | Detail |
| 18             |                      |              |        |                  |                        |                                                 |                         |     |         |             |     |            |                                        |       |             |             |        |     |                |        | Detail |
| 19             |                      |              |        |                  |                        |                                                 |                         |     |         |             |     |            |                                        |       |             |             |        |     |                |        | Detail |
| 20             |                      |              |        |                  |                        |                                                 |                         |     |         |             |     |            |                                        |       |             |             |        |     |                |        | Detail |
| 21             |                      |              |        |                  |                        |                                                 |                         |     |         |             |     |            |                                        |       |             |             |        |     |                |        | Detail |
| 22             | $0X2$ $0X$           |              |        | $-45$ $0X2$ $0X$ |                        | -76 0X2 0X1                                     |                         |     |         | -82 0X2 0XE |     |            | -90 0X2 0X1                            |       |             | -94 0X2 0XE |        |     | -98 0X2 0XE    | $-99$  | Detail |
| 23             |                      |              |        |                  |                        |                                                 |                         |     |         |             |     |            |                                        |       |             |             |        |     |                |        | Detail |
| 24             |                      |              |        |                  |                        |                                                 |                         |     |         |             |     |            |                                        |       |             |             |        |     |                |        | Detail |
| 25             |                      |              |        |                  |                        |                                                 |                         |     |         |             |     |            |                                        |       |             |             |        |     |                |        | Detail |
| 26             | 0X2 0X               |              |        |                  | -59 0X2 0X1 -80 0X2 0X |                                                 |                         | -88 |         | 0X2 0XE     |     |            | -88 0X2 0X1                            |       |             | -91 0X2 0XE |        |     | -94 0X2 0XE    | $-106$ | Detail |
| 27             |                      |              |        |                  |                        |                                                 |                         |     |         |             |     |            |                                        |       |             |             |        |     |                |        | Detail |
| 28             |                      |              |        |                  |                        |                                                 |                         |     |         |             |     |            |                                        |       |             |             |        |     |                |        | Detail |
| 29             | $0X2$ $0X$           |              |        |                  | -57 0X2 0X1 -81 0X2 0X |                                                 |                         |     |         | -86 0X2 0XE |     |            | -90 0X2 0XE                            |       |             | -90 0X2 0X1 | $-93$  |     |                |        | Detail |
| 30             |                      |              |        |                  |                        |                                                 |                         |     |         |             |     |            |                                        |       |             |             |        |     |                |        | Detail |
|                | 31 0X2 0X            |              |        |                  | -50 0X2 0X1 -71 0X2 0X |                                                 |                         |     |         | -74 0X2 0XE |     |            | -79 0X2 0X1                            |       | -83 0X2 0XE |             | $-83$  |     |                |        | Detail |
|                |                      |              |        |                  |                        |                                                 |                         |     |         |             |     |            |                                        |       |             |             |        |     |                |        |        |
|                |                      |              |        |                  |                        |                                                 | <b>Refresh Interval</b> |     |         |             | 5   | s          |                                        |       |             |             |        |     |                |        |        |

Figure 4-6-9 BCCH

Figure 4-6-10 BCCH

Auto Refresh Stop Refresh

Refresh

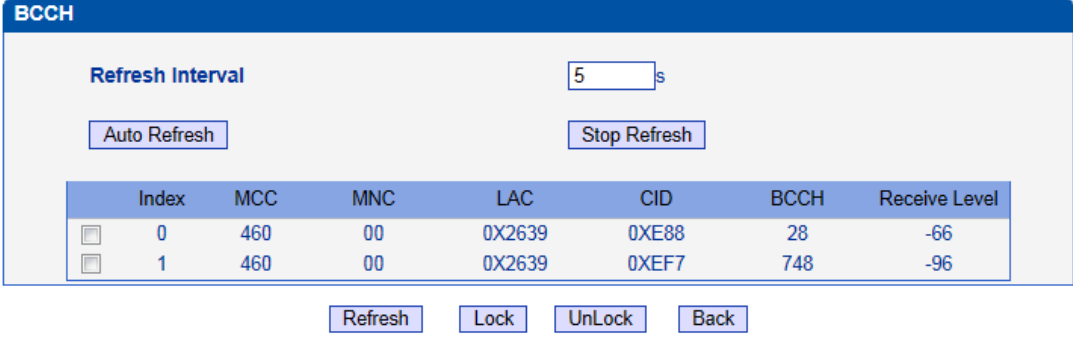

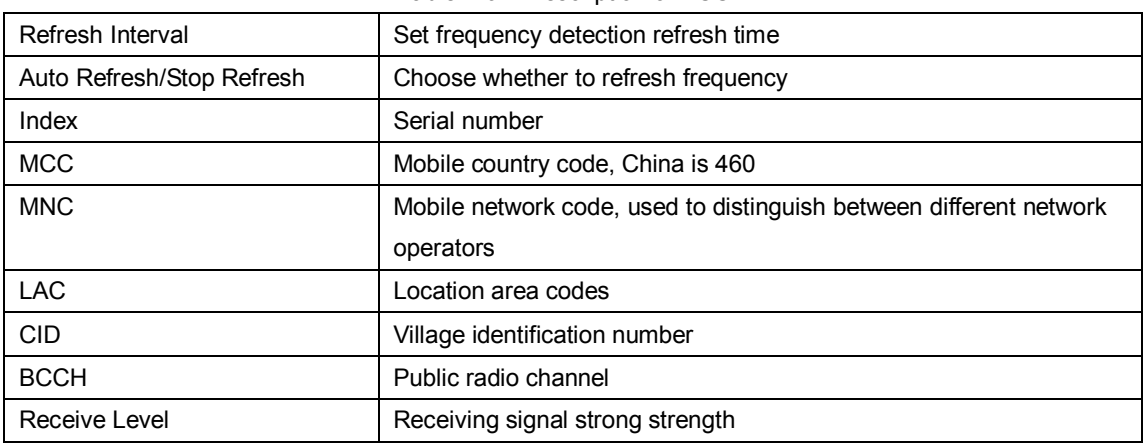

#### Table 4-6-7 [Description](app:ds:description%20form) of BCCH

Choose a frequency to lock the operations.

## <span id="page-29-0"></span>**4.7 Routing Configuration**

## <span id="page-29-1"></span>**4.7.1 Routing Parameter**

#### Figure 4-7-1 Routing Parameter

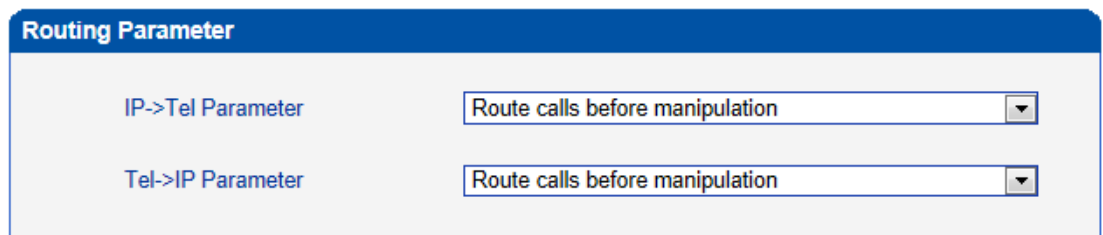

## Save

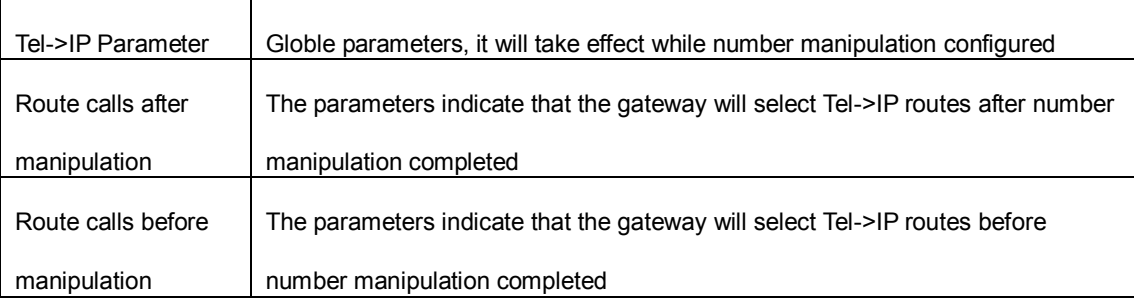

#### Table 4-7-[1Description](app:ds:description%20form) of Routing Parameter

#### <span id="page-29-2"></span>**4.7.2 IP->Tel Routing**

## Figure 4-7-2 IP to Tel Routing

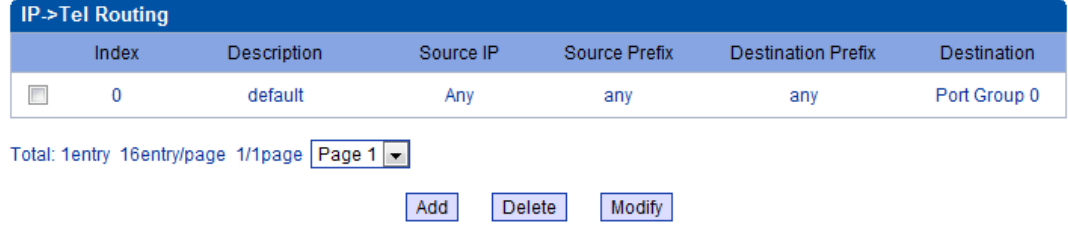

Figure 4-7-3 IP to Tel Routing Add

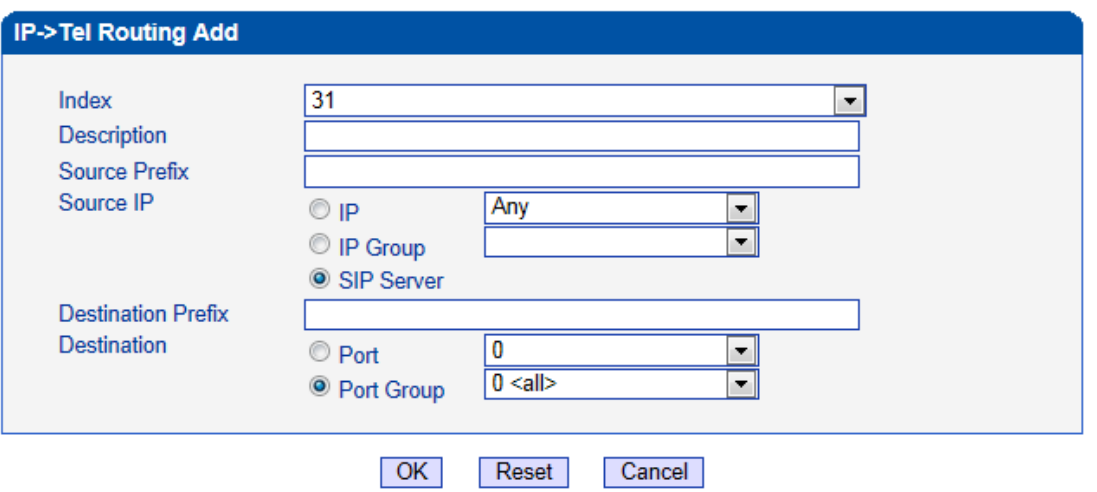

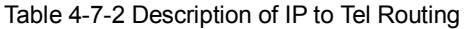

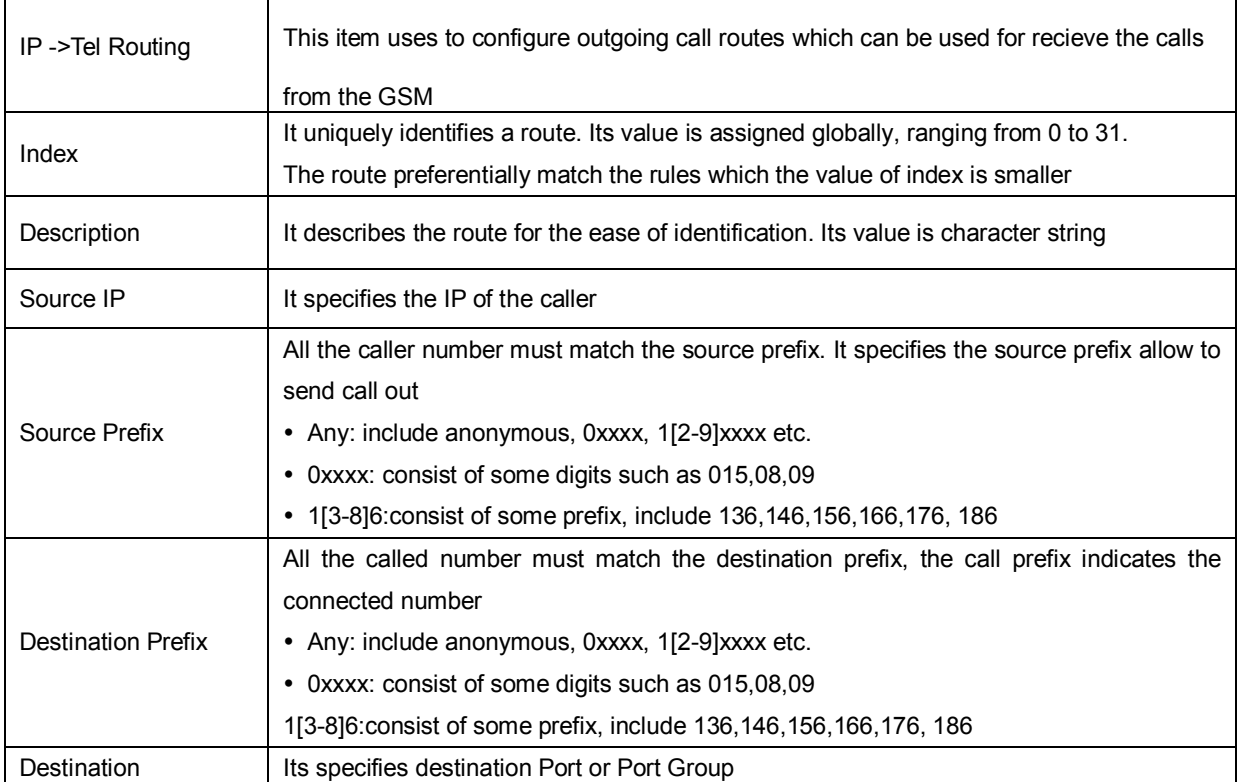

## <span id="page-31-0"></span>**4.7.3 Tel->IP Routing**

|        | Tel->IP Routing |                    |             |               |                           |                        |
|--------|-----------------|--------------------|-------------|---------------|---------------------------|------------------------|
|        | Index           | <b>Description</b> | Source Port | Source Prefix | <b>Destination Prefix</b> | <b>Destinatio</b><br>n |
| $\Box$ | 0               | default            | Any         | any           | any                       | <b>SIP Server</b>      |

Figure 4-7-3 Tel to IP Routing

NOTE: 0 routing is not allowed to delete, only allowed to change.

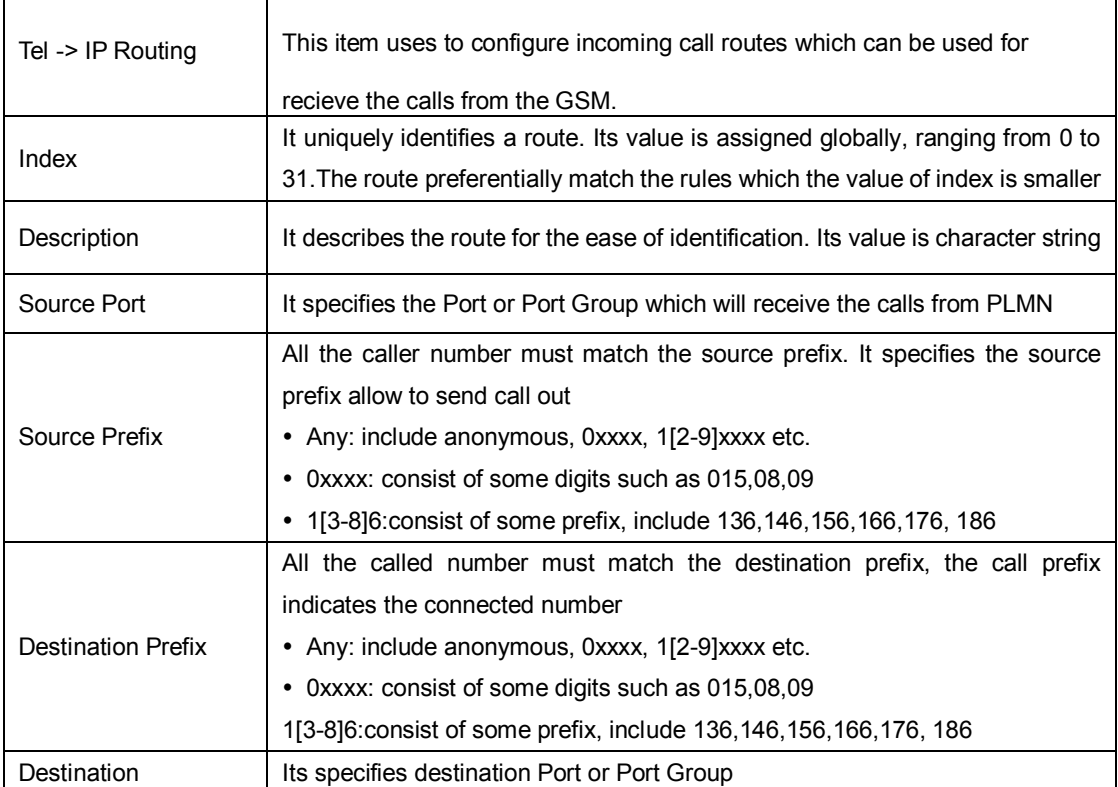

#### Table 4-7-3 [Description](app:ds:description%20form) of Tel to IP Routing

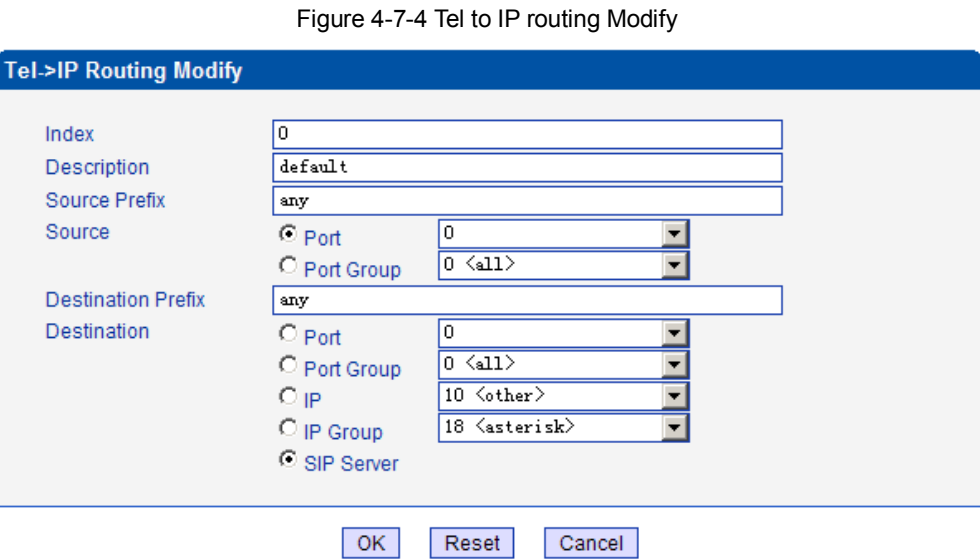

It's a default route configured in gateway. It allows any number from source port 0 send call to SIP server with any prefix.

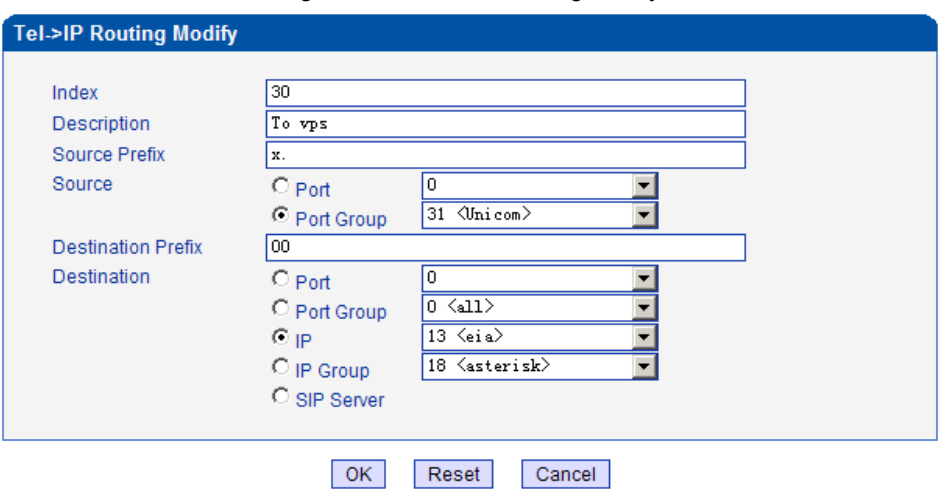

Figure 4-7-5 Tel to IP routing Modify

Add a GSM to VoIP route. It indicates that the calls coming from Port Group 31<Unicom> will match the prefix "x.", "x." is a wildcard string which will match any prefix except "anonymous" calls. Meanwhile sending the calls destination IP 13<eia> if called number match with destination prefix "00".

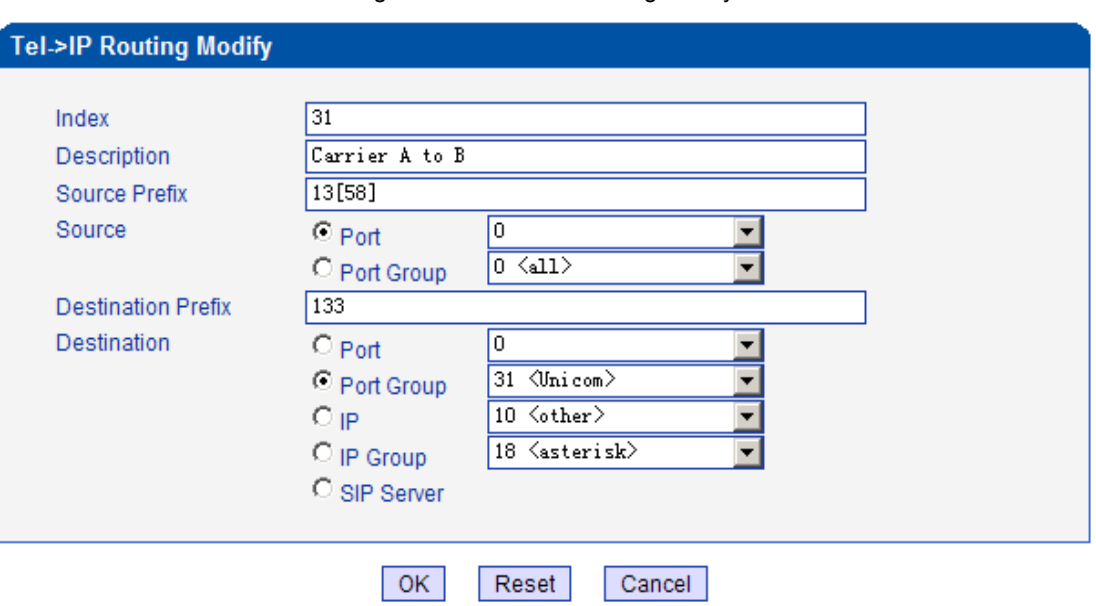

Figure 4-7-6 Tel to IP routing Modify

Add GSM to GSM route,its mainly used for saving the cost between two carriers.It indecates that calls coming from Port 0 will match the prefix 13[58], "13[58]" include prefix 135 and 138, caller number can't match prefix 135 and 138 will reject by gateway. Meanwhile sending the calls to Port Group 31<Unicom> if called number match with prefix 133.

## <span id="page-33-0"></span>**4.8 Manipulaton Configuration**

#### <span id="page-33-1"></span>**4.8.1 IP->Tel Destination Numbers**

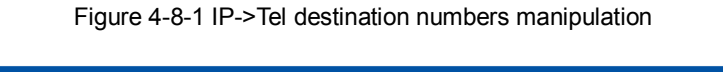

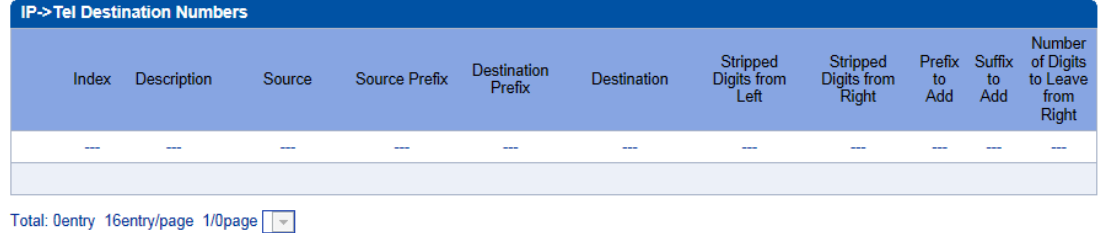

Add Delete Modify

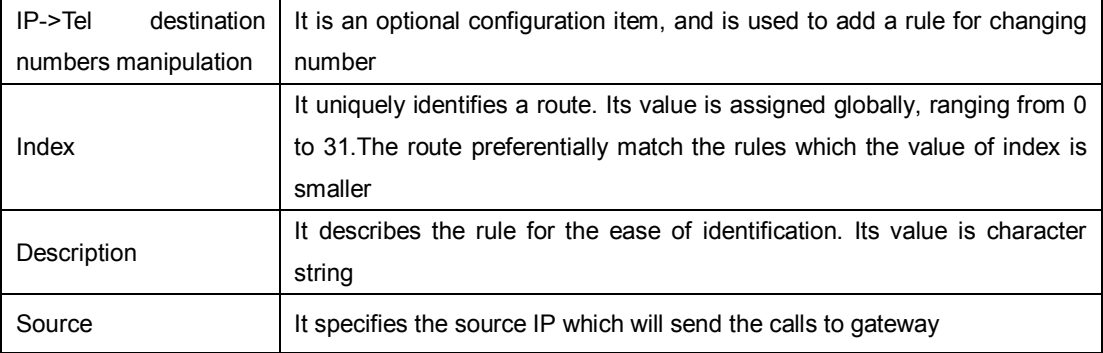

## Table 4-8-1 [Description](app:ds:description%20form) of IP->Tel destination numbers manipulation

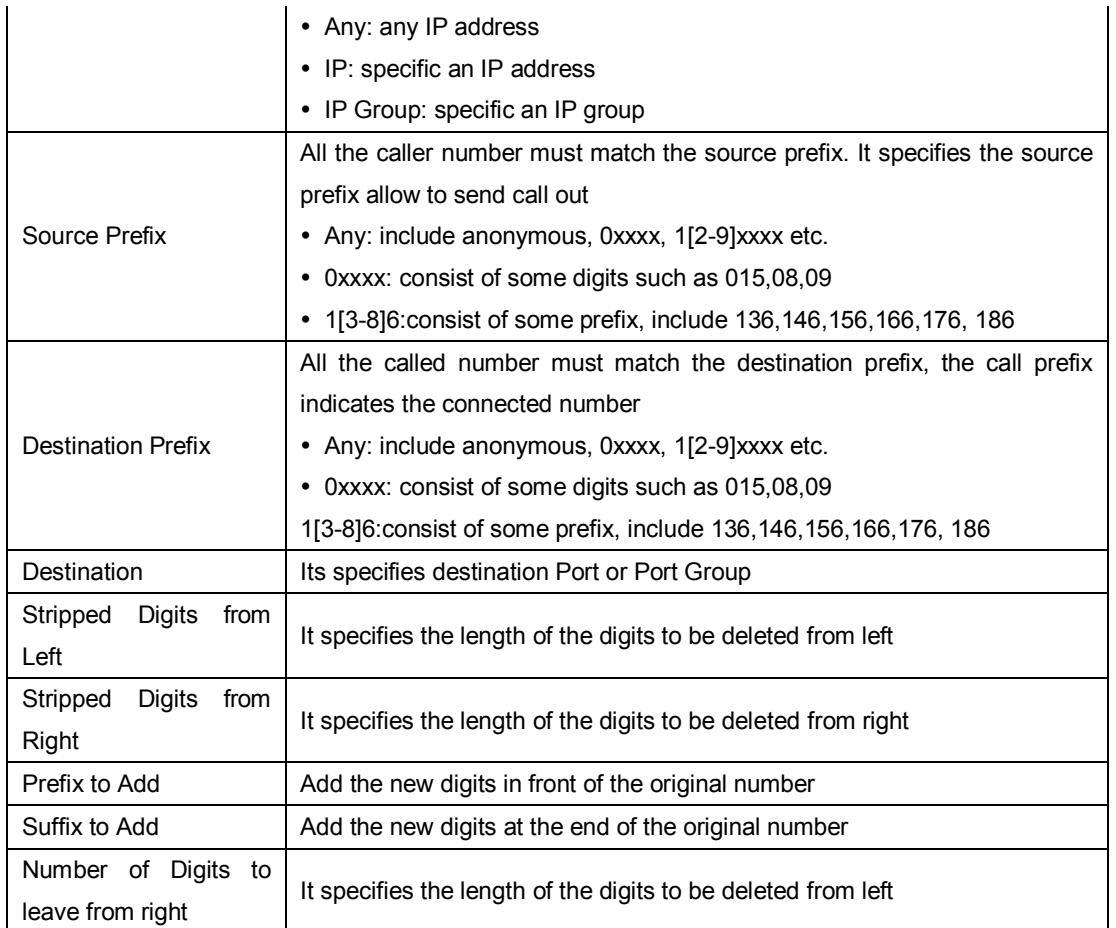

Add an IP->Tel Manipulation, to change the called number from 2547888888 to 07888888

Figure 4-8-2 IP->Tel destination numbers manipulation modify

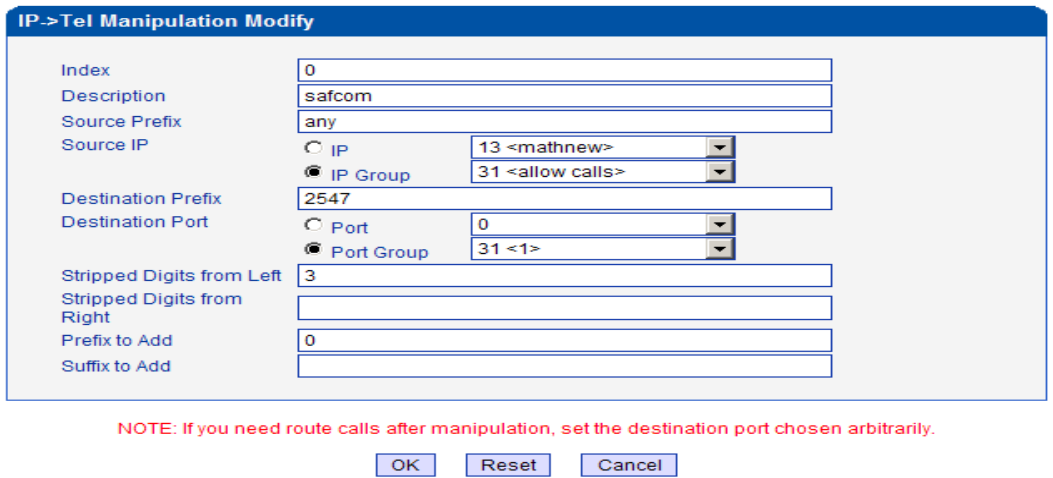

It indicates that calls coming from IP Group will match the prefix "any", and the called nubmer which match with the prefix "2547" will delete 3 digits in front of it and replace it by digit "0".

#### <span id="page-35-0"></span>**4.8.2 Tel->IP Source Numbers**

Figure 4-8-3 Tel->IP destination numbers manipulation

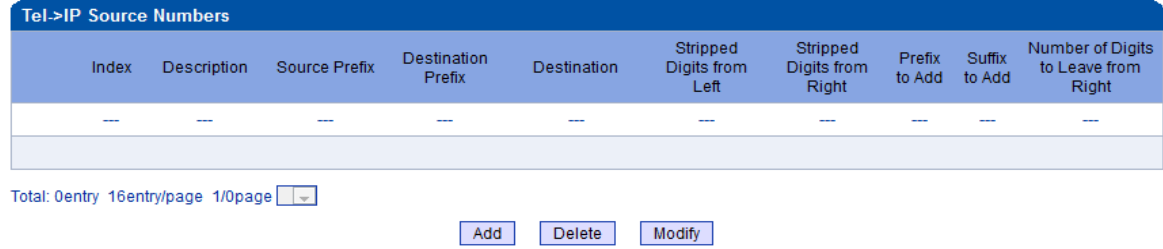

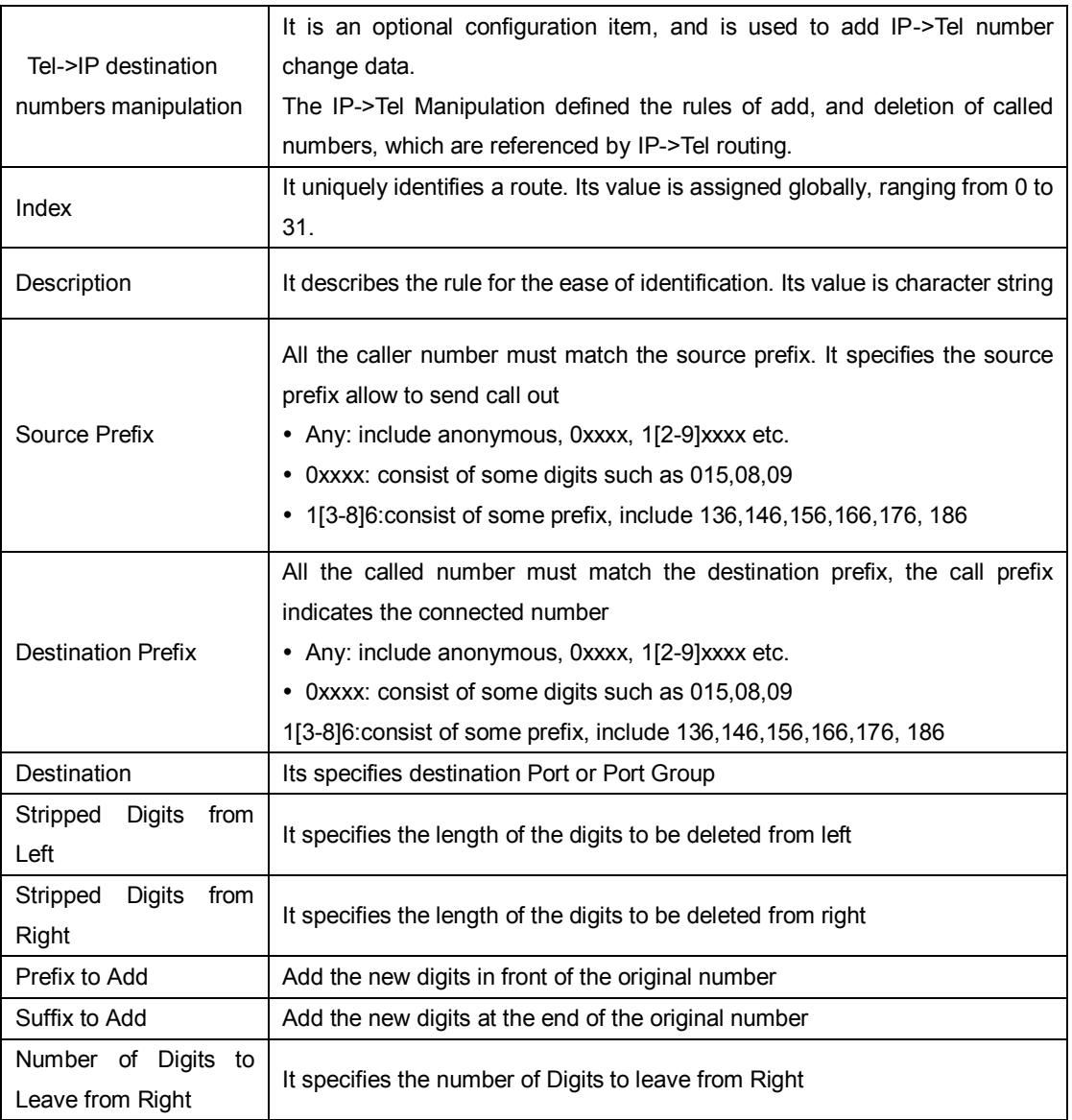

#### Table 4-8-2 [Description](app:ds:description%20form) of Tel->IP destination numbers manipulation

#### **Example:**

Add an IP->Tel Manipulation, to change the called number from 2547888888 to 07888888

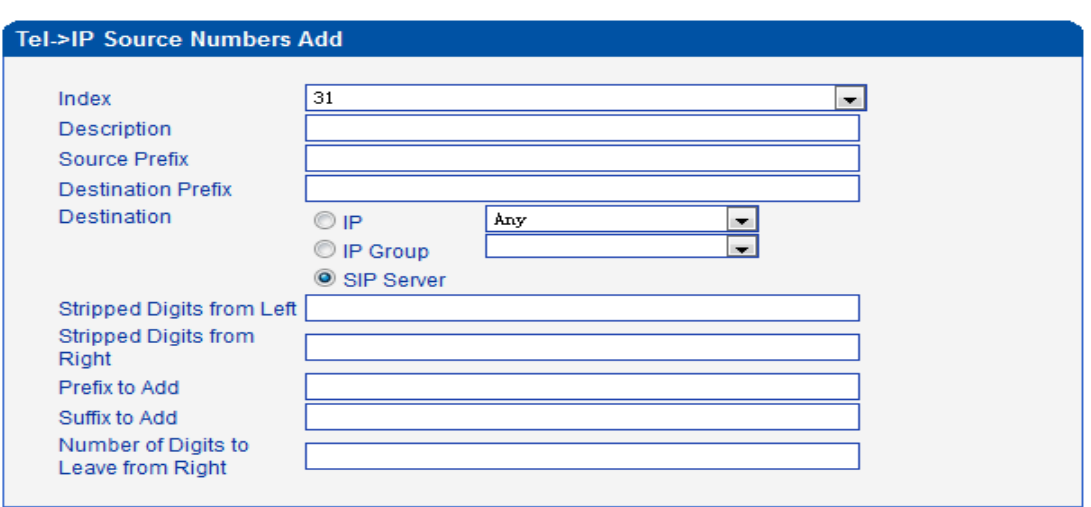

Figure 4-8-4 Tel ->IP destination numbers manipulation add

NOTE: If you need route calls after manipulation, set the destination ip to any.

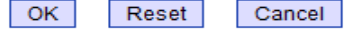

It indicates that calls coming from IP Group will match the prefix "any", and the called nubmer which

<span id="page-36-0"></span>match with the prefix "2547" will delete 3 digits in front of it and replace it by digit "0".

## **4.8.3 Tel->IP Destination Numbers**

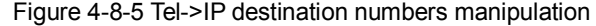

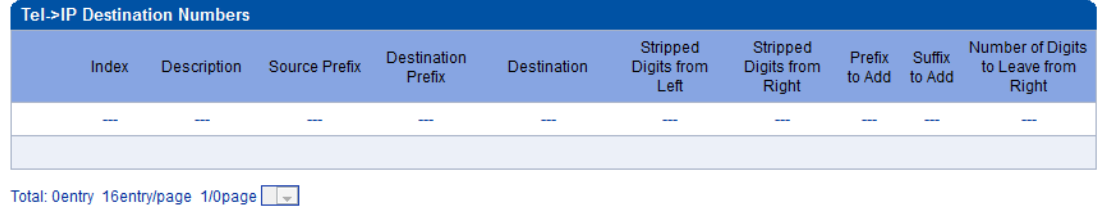

Add Delete Modify

|                           | It is an optional configuration item, and is used to add IP->Tel number change       |  |  |  |  |
|---------------------------|--------------------------------------------------------------------------------------|--|--|--|--|
| $TeI->IP$<br>destination  | data.                                                                                |  |  |  |  |
| numbers manipulation      | The IP->Tel Manipulation defined the rules of add, and deletion of called            |  |  |  |  |
|                           | numbers, which are referenced by IP->Tel routing.                                    |  |  |  |  |
|                           | It uniquely identifies a route. Its value is assigned globally, ranging from 0 to    |  |  |  |  |
| Index                     | 31.                                                                                  |  |  |  |  |
| Description               | It describes the route for the ease of identification. Its value is character string |  |  |  |  |
|                           | All the caller number must match the source prefix. It specifies the source          |  |  |  |  |
|                           | prefix allow to send call out                                                        |  |  |  |  |
| Source Prefix             | • Any: include anonymous, 0xxxx, 1[2-9]xxxx etc.                                     |  |  |  |  |
|                           | • 0xxxx: consist of some digits such as 015,08,09                                    |  |  |  |  |
|                           | • 1[3-8]6: consist of some prefix, include 136, 146, 156, 166, 176, 186              |  |  |  |  |
|                           | All the called number must match the destination prefix, the call prefix             |  |  |  |  |
| <b>Destination Prefix</b> | indicates the connected number                                                       |  |  |  |  |

Table 4-8-3 [Description](app:ds:description%20form) of Tel->IP destination numbers manipulation

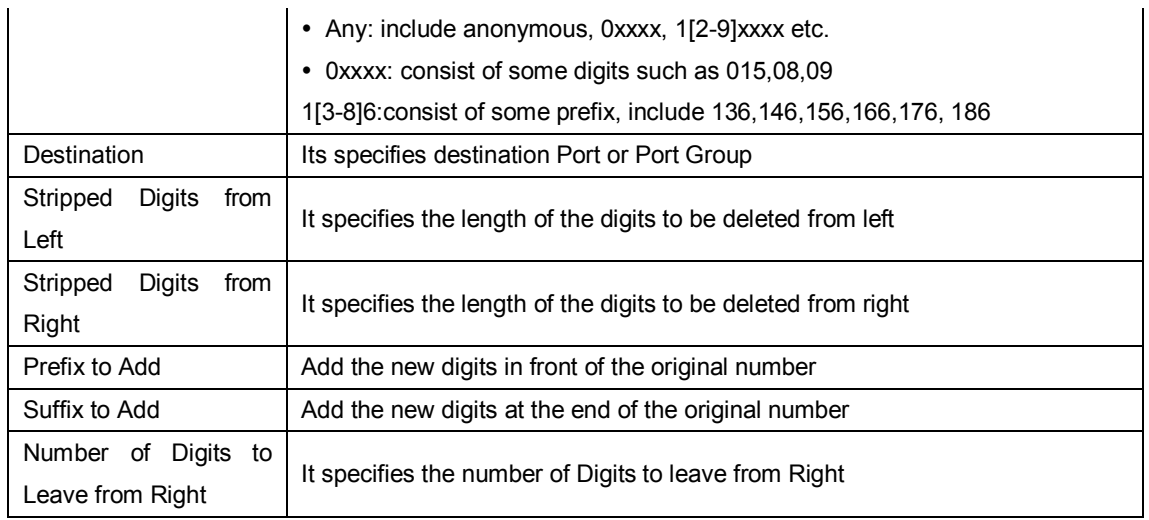

## **Example:**

Add an IP->Tel Manipulation, to change the called number from 2547888888 to 07888888

Figure 4-8-6 Tel->IP destination numbers manipulation

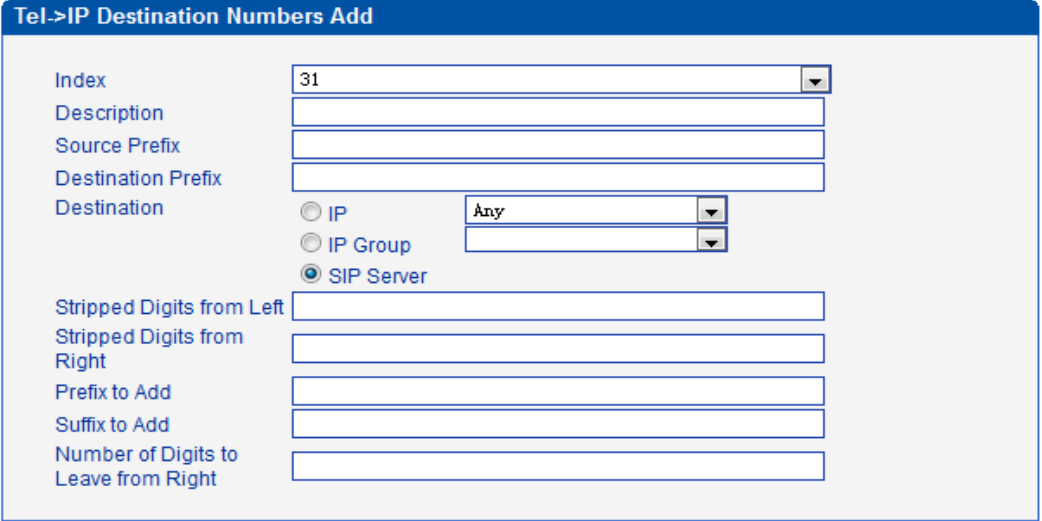

NOTE: If you need route calls after manipulation, set the destination ip to any.

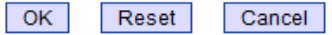

It indicates that calls coming from IP Group will match the prefix "any", and the called nubmer which

<span id="page-37-0"></span>match with the prefix "2547" will delete 3 digits in front of it and replace it by digit "0".

#### **4.9 Operation**

When configure hotline, must configure operation.

## <span id="page-38-0"></span>**4.9.1 IP->Tel Operation**

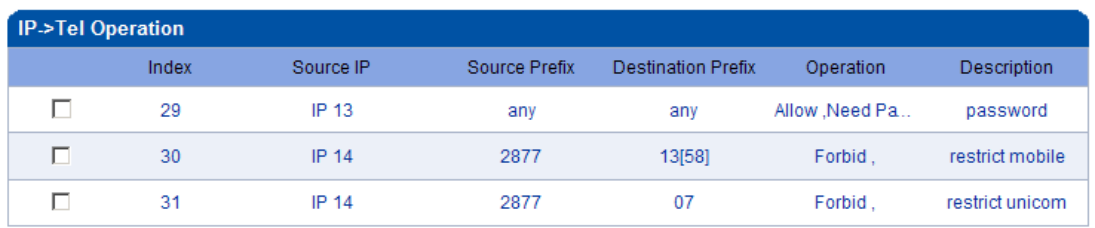

Figure 4-9-1 IP->Tel Operation

Total: 3entry 16entry/page 1/1page Page 1 -

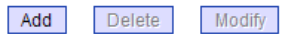

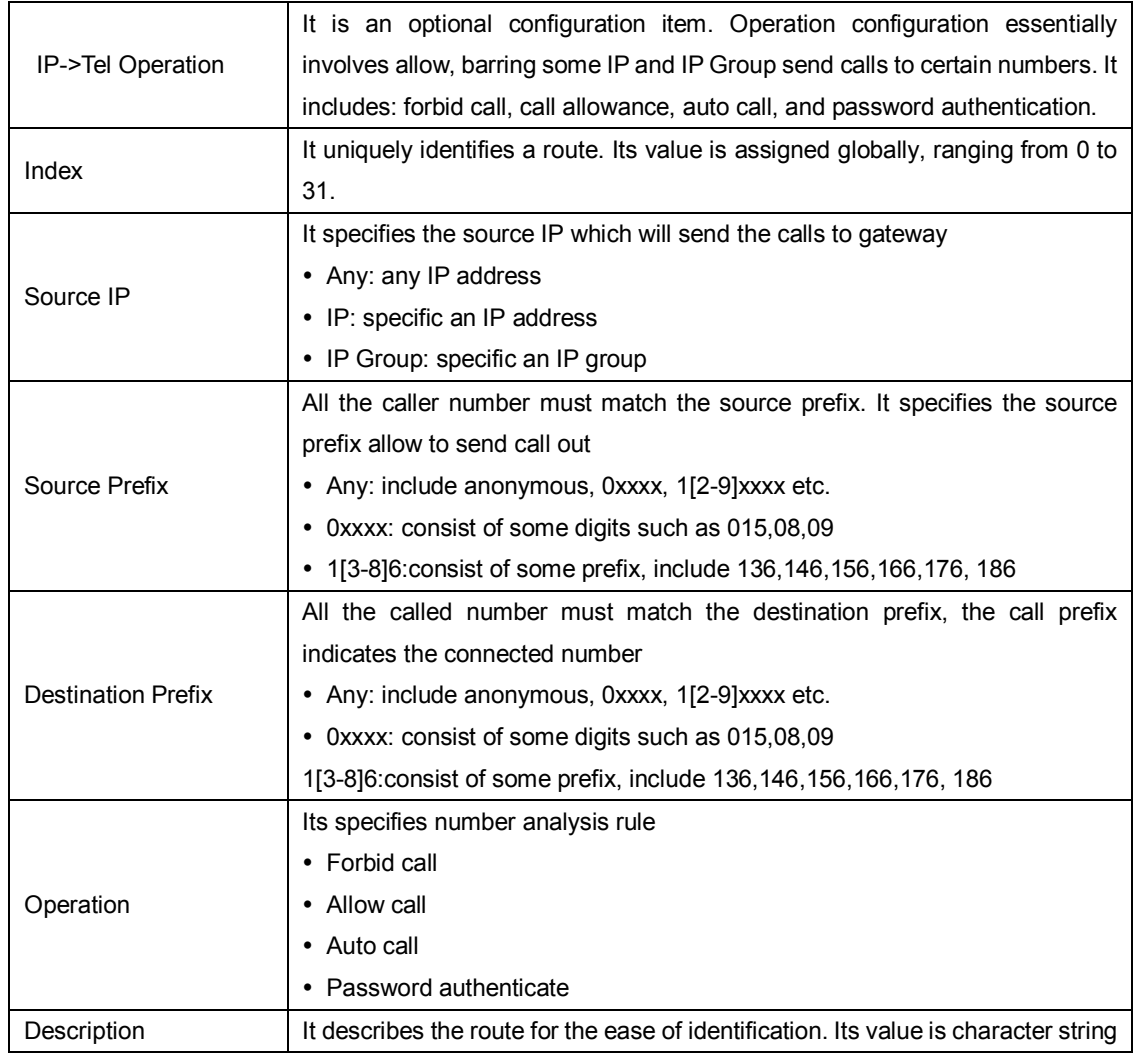

Table 4-9-[1 Description](app:ds:description%20form) of IP->Tel Operation

#### **Example:**

Index 31: barring the certain calling number from IP 14<elastix>

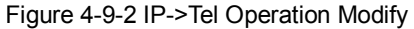

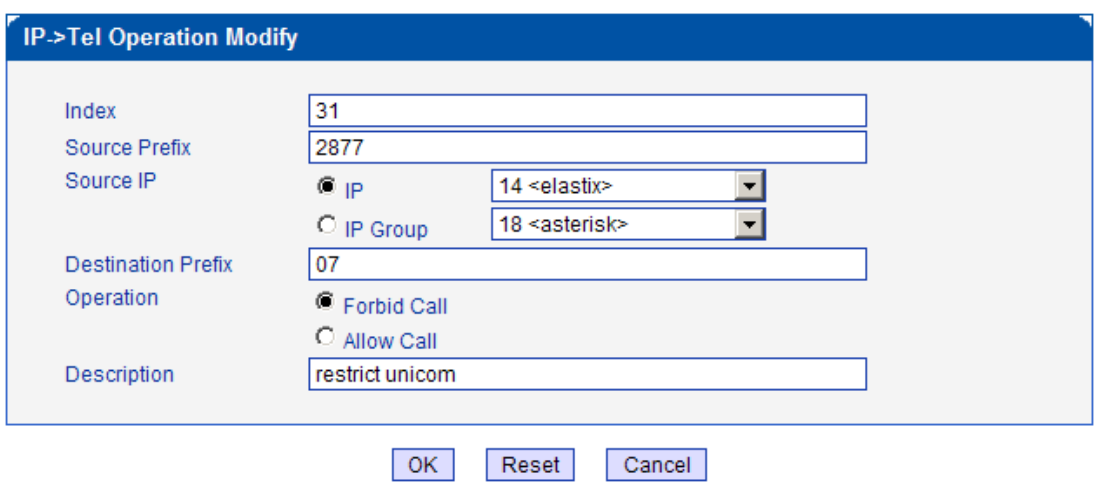

It indicates that calling party from IP 14<elastix> matched prefix 2877, and also called party matched prefix 07 are not allowed call out. The calls match this rule will be rejected by gateway.

Index 29: definite a rule for IP 17<FreeSentral> that all the calls must go with valid password authentication.

Figure 4-9-3 IP->Tel Operation Modify

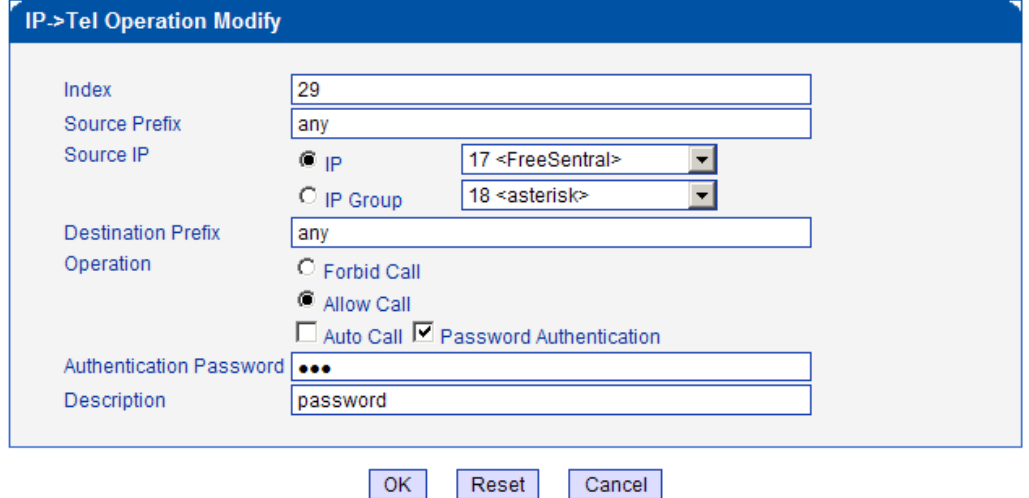

#### <span id="page-39-0"></span>**4.9.2 Tel->IP Operation**

Figure 4-9-4 Tel->IP Operation

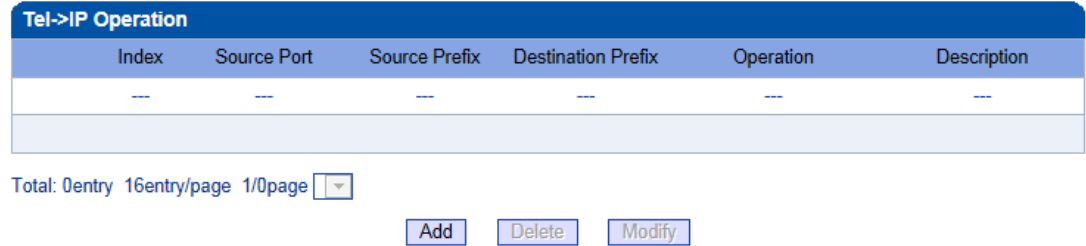

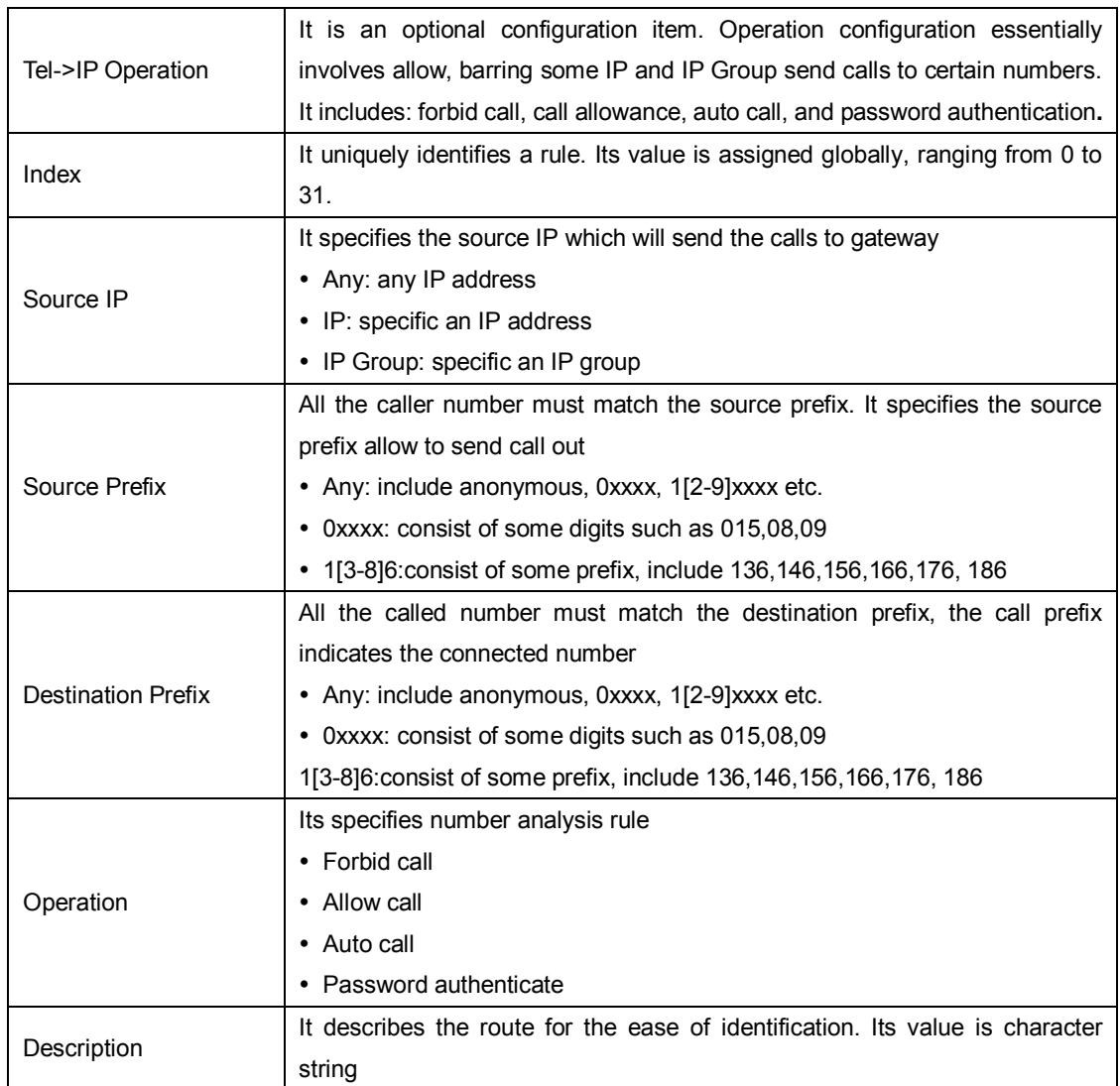

## Table 4-9-[2 Description](app:ds:description%20form) of Tel->IP Operation

## <span id="page-40-0"></span>**4.10 Port Group Configuration**

## <span id="page-40-1"></span>**4.10.1 Port Group**

## Figure 4-10-1 Port Group

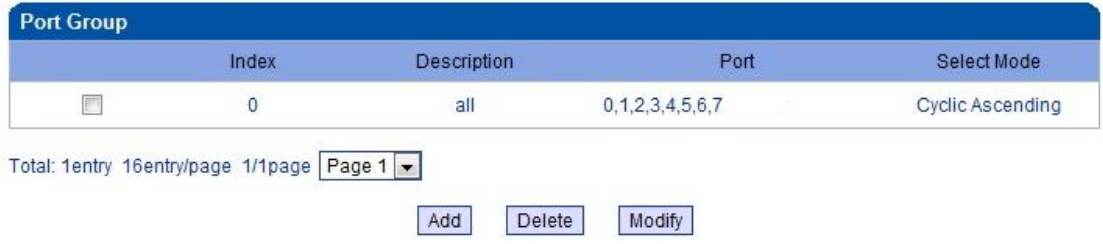

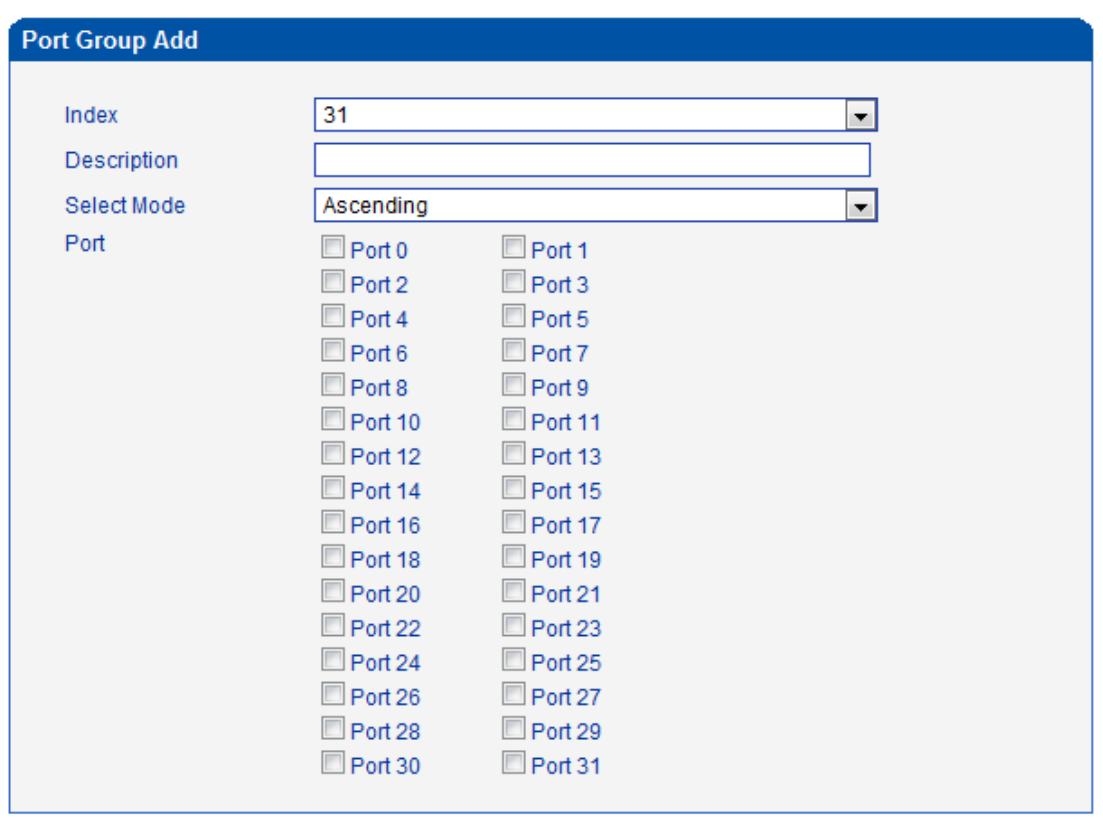

Figure 4-10-2 Port Group Modify

 $\boxed{OK}$ Reset Cancel

Table 4-10-1 Description port group

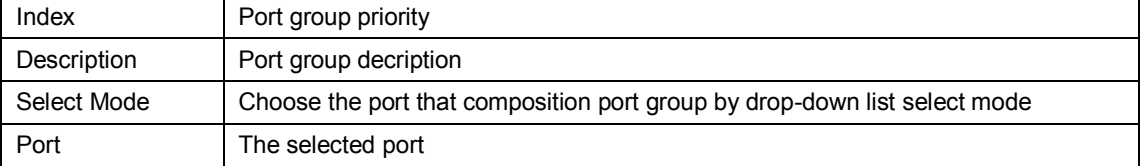

If you have the need for a group of port the same operation, then port group of configuration can help you improve efficiency.

## <span id="page-42-0"></span>**4.11 IP Trunk Configuration**

## <span id="page-42-1"></span>**4.11.1 IP Trunk**

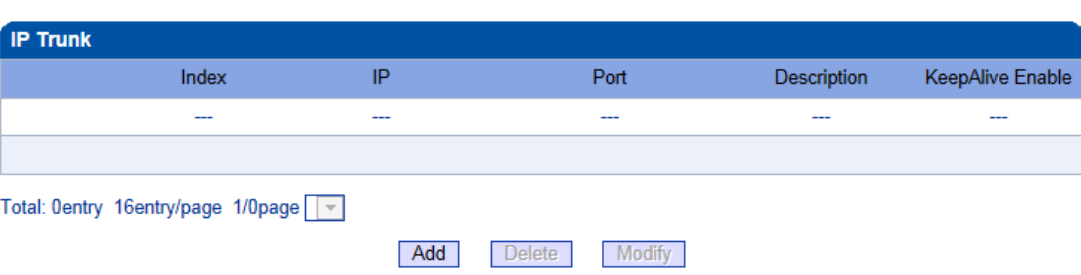

#### Figure 4-11-1 IP Trunk

#### Table 4-11-1 [Description](app:ds:description%20form) of IP Trunk

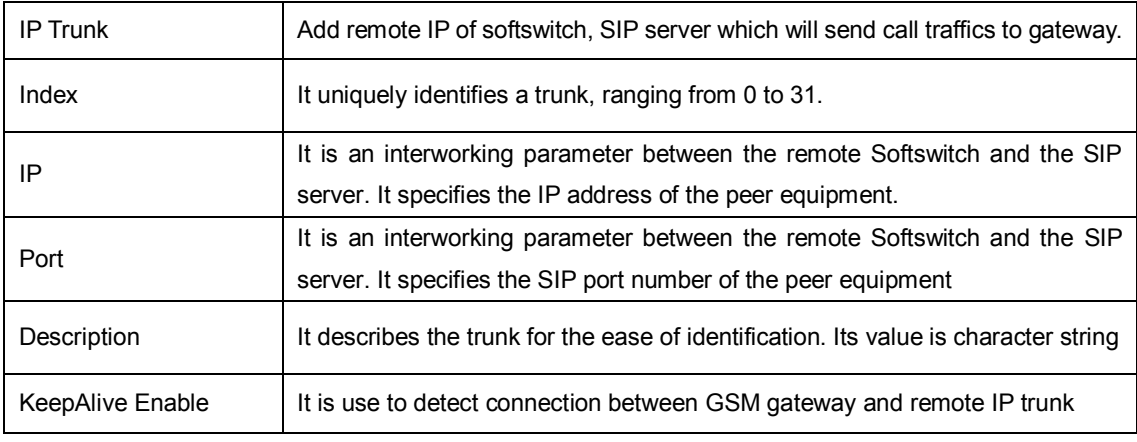

## **Example**

To add a remote IP of Softswitch, set "index" to "31", SIP port number "5060"

Figure 4-11-2 IP Trunk Modify

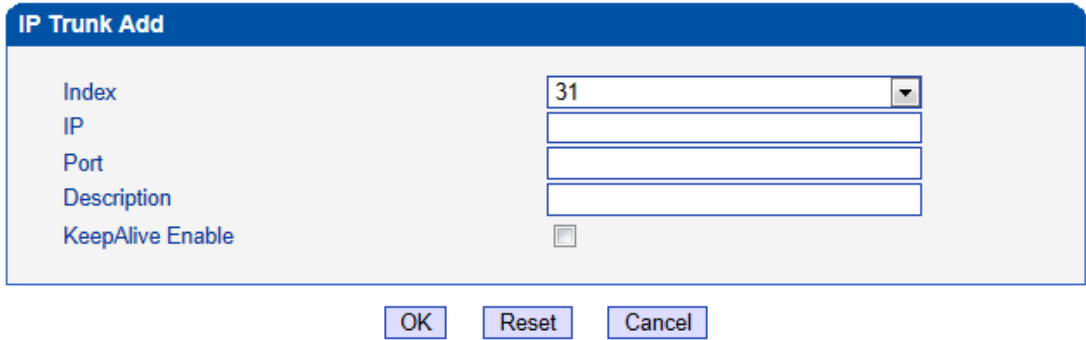

## <span id="page-43-0"></span>**4.11.2 IP Trunk Group**

#### Figure 4-11-3 IP Trunk Group

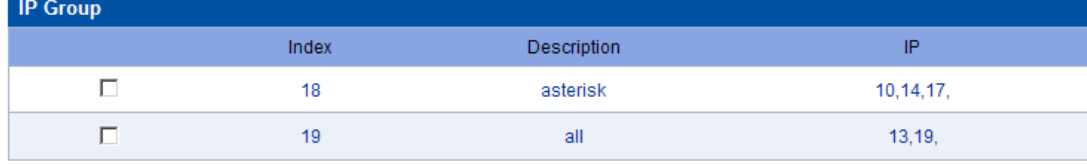

Total: 2entry 16entry/page 1/1page Page 1 -

Table 4-11-[2 Description](app:ds:description%20form) of IP Trunk Group

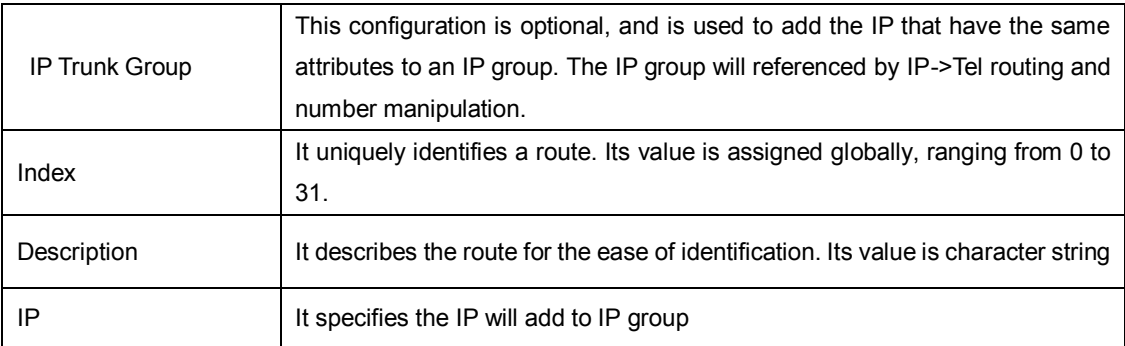

Example

To add an IP group, set index 10,14,17 to IP group 18

Figure 4-11-4 IP Trunk group modify

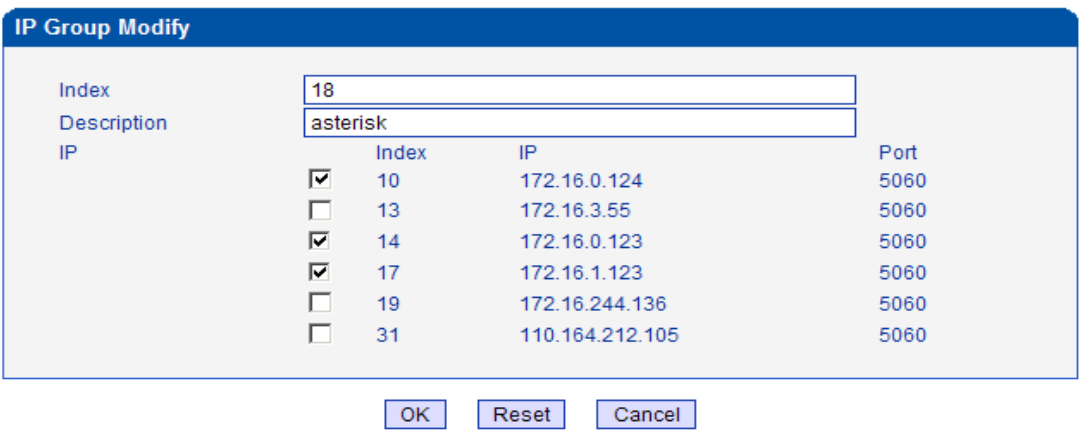

#### <span id="page-44-0"></span>**4.12 System Configuration**

# <span id="page-44-1"></span>**4.12.1 Service Configuration**

Service Configuration is used for configuring voice calls and some small businesses, such as Call

Progress Tone, codec, silence suppression, \* service, the second dial and so on Figure 4-12-1 Service Configuration

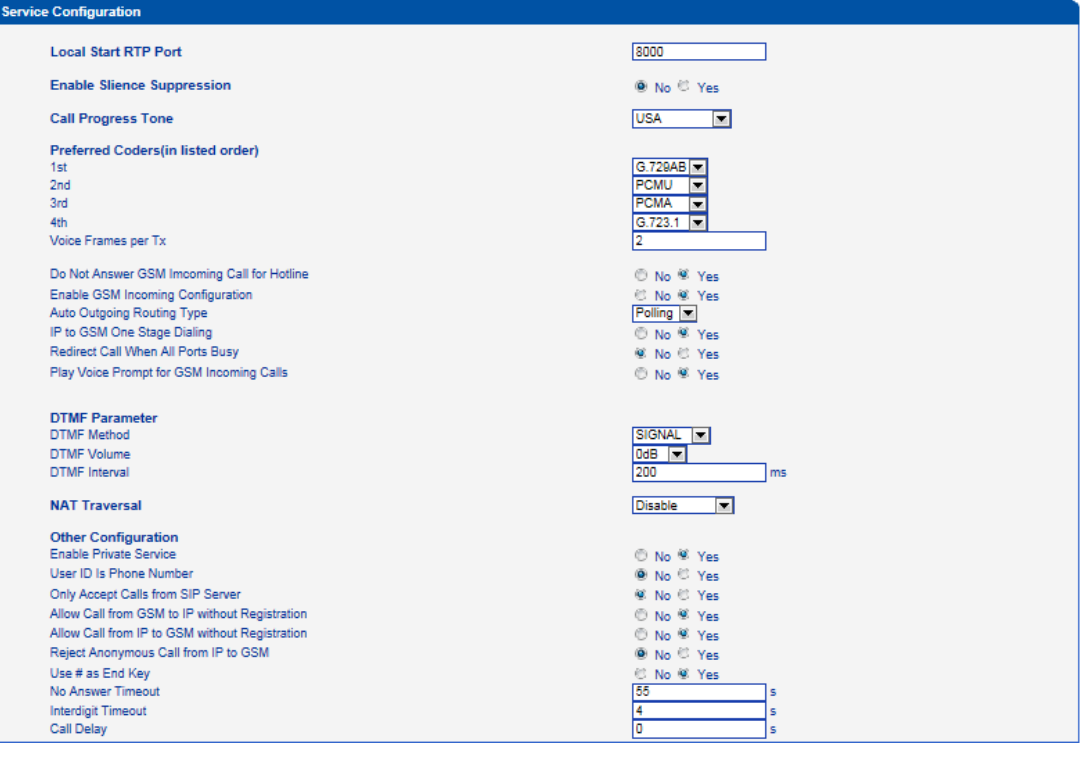

#### Table 4-12-1 [Description](app:ds:description%20form) of Service Configuration

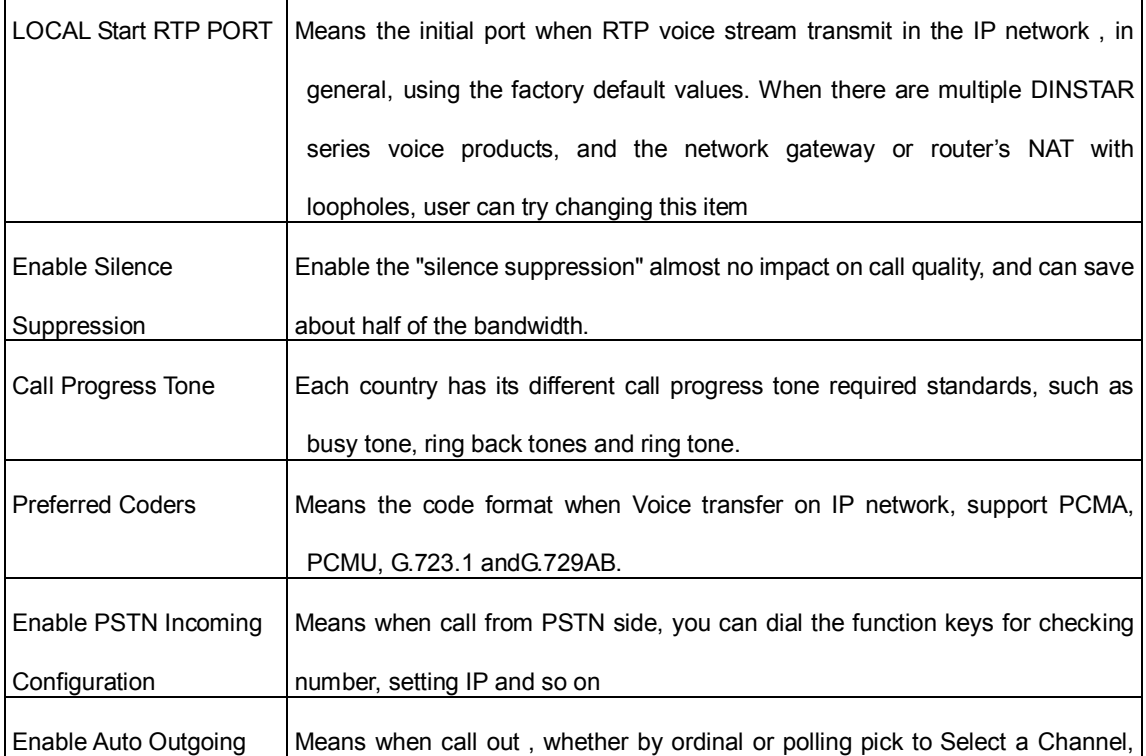

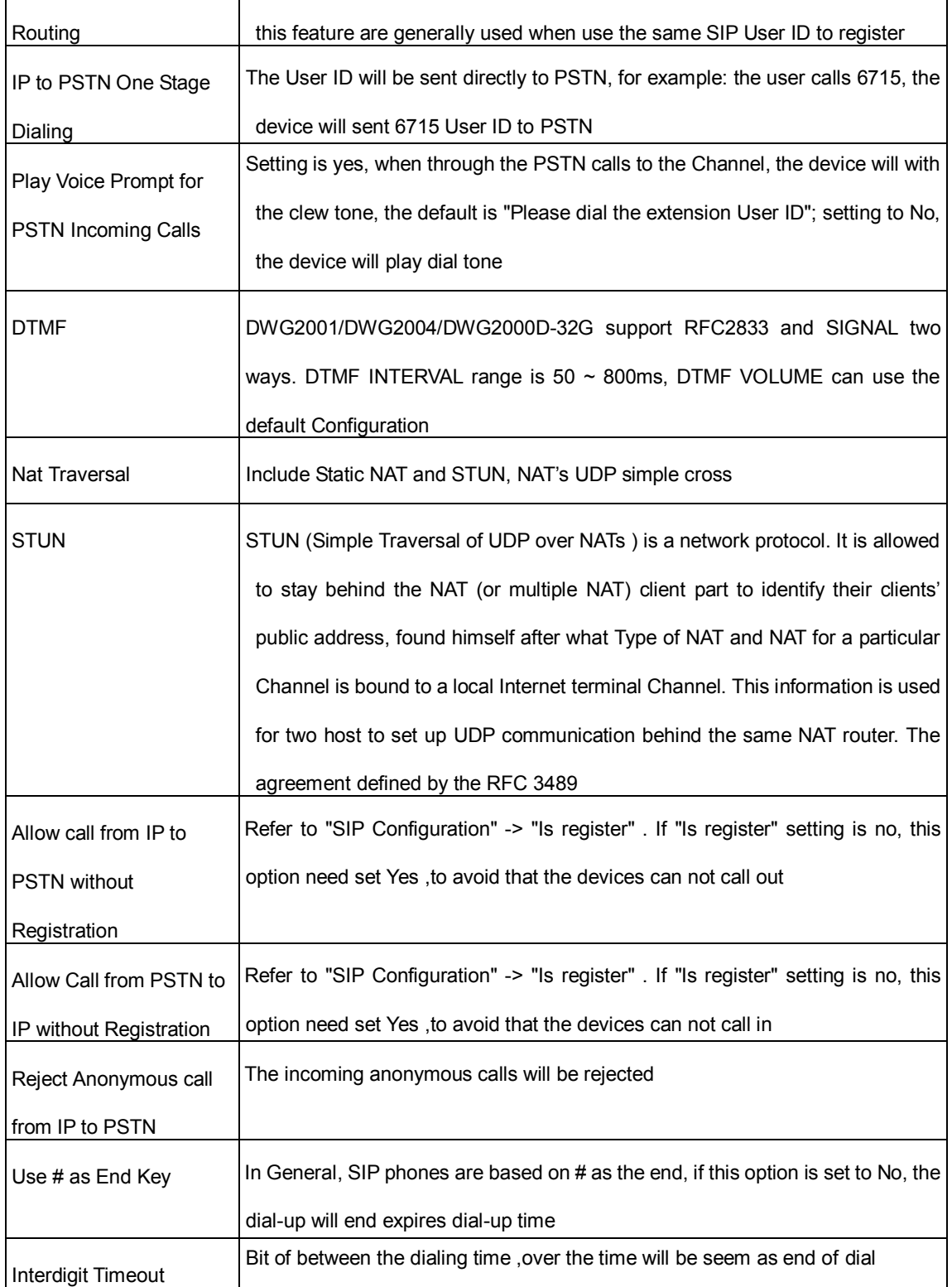

## <span id="page-46-0"></span>**4.12.2 SIP Configuration**

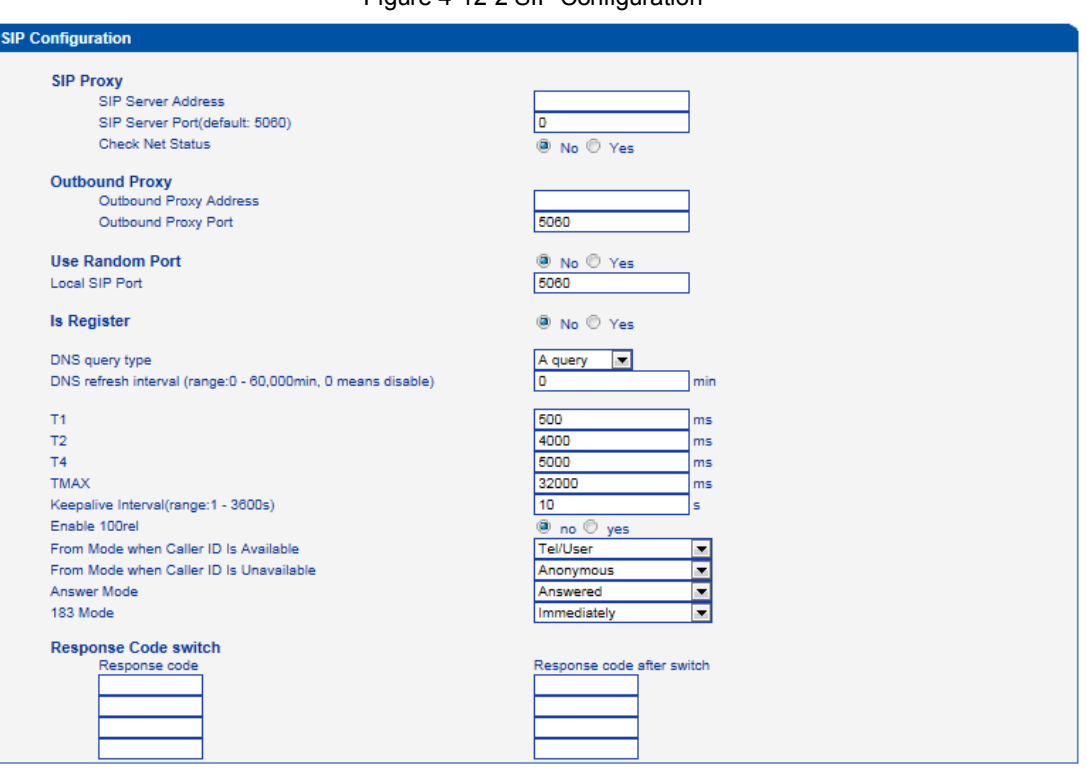

## Figure 4-12-2 SIP Configuration

#### Table 4-12-2 SIP Configuration

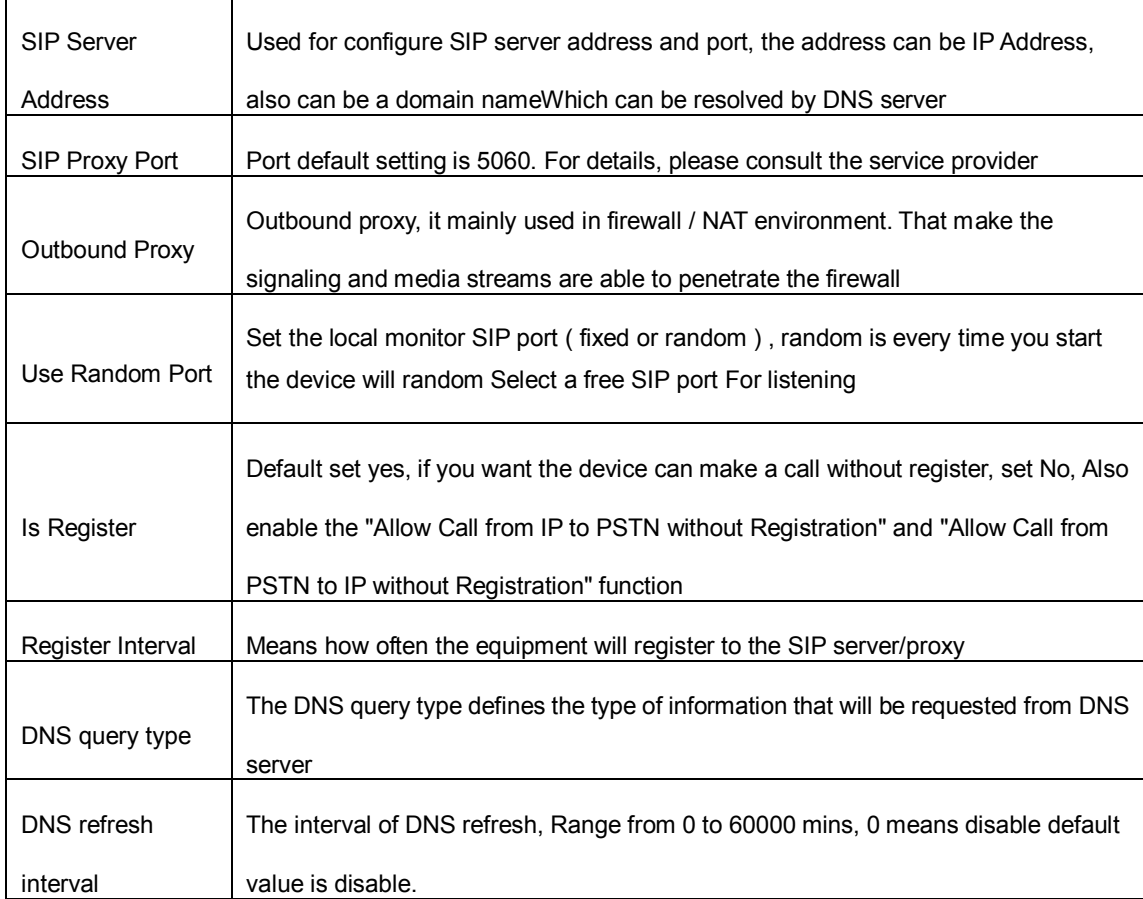

![](_page_47_Picture_133.jpeg)

## <span id="page-48-0"></span>**4.12.3 Port Parameter**

![](_page_48_Picture_115.jpeg)

Figure 4-12-3 Port Parameter

Table 4-12-3 [Description](app:ds:description%20form) of Port Configuration

| Port Configuration                      | Used to configure ports' gain, Auto-Dial, etc.                                                                                                    |
|-----------------------------------------|----------------------------------------------------------------------------------------------------|
| ALL ports register used<br>same user ID | The default is not. If set to "yes", all the port will use user ID                                                                                                    |
| SIP User ID                             | It is the account used for registration, equipment port's unique identifier                                                                                                    |
| Authenticate ID                         | Used for authenticate                                                                                                    |
| Password                                | Its register Password                                                                                                    |
| Tx Gain                                 | Its DSP's Tx Gain. Adjusting it will effect volume on GSM side.                                                                                                    |
| Rx Gain                                 | Its DSP's Tx Gain. Adjusting it will effect volume on IP side.                                                                                                    |
| To VoIP Hotline                         | When PSTN part client calls to this port, gateway will auto forward to the<br>hotline User ID. Leave it blank if you don't need this function. *Note: Please<br>config Tel->IP Operation if you need this function.     |
| To PSTN Hotline                         | When VoIP part client calls to this port, Gateway will auto forward to the<br>number to PSTN part. Leave it blank if you don't need this function.<br>*Note: Please config IP->Tel Operation if you need this function. |

#### <span id="page-49-0"></span>**4.13 Digit Map**

![](_page_49_Figure_2.jpeg)

![](_page_49_Picture_151.jpeg)

NOTE: Length of 'Digit Map' should be not more than 119 characters.

Save

#### Digit Map Syntax:

1. Supported objects

Digit: A digit from "0" to "9".

Timer: The symbol "T" matching a timer expiry.

DTMF: A digit, a timer, or one of the symbols "A", "B", "C", "D", "#", or "\*".

2. Range []

 One or more DTMF symbols enclosed between square brackets ("[" and "]"), but only one can be selected.

3. Range ()

 One or more expressions enclosed between round brackets ("(" and ")"), but only one can be selected.

4. Separator

|: Separated expressions or DTMF symbols.

5. Subrange

 -: Two digits separated by hyphen ("-") which matches any digit between and including the two. The subrange construct can only be used inside a range construct, i.e., between "[" and "]".

6. Wildcard

x: matches any digit ("0" to "9").

7. Modifiers

.: Match 0 or more times.

8. Modifiers

+: Match 1 or more times.

9. Modifiers

?: Match 0 or 1 times.

#### Example:

Assume we have the following digit maps:

1. xxxxxxx | x11

and a current dial string of "41". Given the input "1" the current dial

string becomes "411". We have a partial match with "xxxxxxx", but a complete match with "x11", and hence we send "411" to the Call Agent.

2. [2-8] xxxxxx | 13xxxxxxxxx

 Means that first is "2","3","4","5","6","7" or "8", followed by 6 digits; or first is 13, followed by 9 digits.

- 3. (13 | 15 | 18)xxxxxxxxx Means that first is "13","15" or "18", followed by 8 digits.
- 4. [1-357-9]xx Means that first is "1","2","3" or "5" or "7","8","9", followed by 2 digits.

#### <span id="page-50-0"></span>**4.14 Tools**

#### <span id="page-50-1"></span>**4.14.1 Firmware Upload**

#### Figure 4-14-1 Firmware upload

![](_page_50_Picture_94.jpeg)

NOTE: 1. After uploading, please restart the device to take effect. 2. Please wait 60 seconds after Dsp Firmware upload is successful.

Select the software, Web or DSP firmware program under correct directory services, and then click upload will complete upgrade the firmware. During the upgrade process, please do not swtich off the power supply, equipment may paralyze.

#### <span id="page-50-2"></span>**4.14.2 Management Parameter**

Figure 4-14-2 Management Parameter

![](_page_50_Picture_95.jpeg)

![](_page_51_Picture_101.jpeg)

#### Table 4-14-1 Management Parameter

#### <span id="page-51-0"></span>**4.14.3 Config Backup**

#### Figure 4-14-3 Config backup

![](_page_51_Picture_102.jpeg)

## <span id="page-51-1"></span>**4.14.4 Data Restore**

Figure 4-14-4 Data restore

![](_page_51_Picture_103.jpeg)

Send data file from your computer to the device

#### <span id="page-51-2"></span>**4.14.5 IVR Voice Prompt Upload**

By default, when PSTN call incoming, the system will play the default IVR, and also the user can load custom IVR.

#### Figure 4-14-5 IVR Voice Prompt Upload

![](_page_52_Picture_59.jpeg)

NOTE: 1. "wav" file should be not more than 360k bytes. 2. It must restart the device to take effect.

NOTE: the customize voice files can be recorded using Windows recording programs, the sound format is 8000Hz, 16 bit sampling in mono, with WAV format, size of files can not exceed 190KB.

#### <span id="page-52-0"></span>**4.14.6 PING test**

Ping is utility used to test the reachability of a host on an Internet Protocol (IP) network and to measure the round-trip time for messages sent from the originating host to a destination host.

Figure 4-14-6 Ping Test

![](_page_52_Picture_60.jpeg)

![](_page_52_Picture_61.jpeg)

#### <span id="page-52-1"></span>**4.14.7 Tracert Test**

Trace route is a computer network diagnostic tool for displaying the route (path) and measuring transit delays of packets across an Internet Protocol (IP) network.

Figure 4-14-7 Tracert Test

|                    | <b>Tracert Destination</b> | www.google.com.hk                                                     |
|--------------------|----------------------------|-----------------------------------------------------------------------|
|                    | Max Hops of Tracert(1-255) | 30                                                                    |
|                    |                            | Stop<br><b>Start</b>                                                  |
| <b>Information</b> |                            |                                                                       |
|                    |                            | Tracing route to www.google.com.hk[74.125.71.99] over a maximum of 30 |
| hops:              |                            |                                                                       |
| 1                  | $1 \text{ ms}$             | 172.16.1.1                                                            |
| 2                  | ₩                          | Request timed out.                                                    |
| 3                  | $\star$                    | Request timed out.                                                    |
| 4                  | $30$ ms                    | 121.15.179.86                                                         |
| 5                  | $30$ ms                    | 119.145.47.46                                                         |
| 6                  | $30$ ms                    | 202.97.35.250                                                         |
| 7                  | $40$ ms                    | 202.97.60.142                                                         |
| 8                  |                            | 40 ms 202.97.60.22                                                    |
| 9                  |                            | 40 ms 202.97.61.102                                                   |
| 10                 |                            | 80 ms 202.97.62.214                                                   |
| 11                 | $40$ ms                    | 209.85.241.58                                                         |
|                    |                            | 30 ms 209.85.253.69                                                   |
| 12                 |                            | 40 ms 216.239.48.230                                                  |
| 13                 |                            |                                                                       |

#### <span id="page-53-0"></span>**4.14.8 Login Password**

Figure 4-14-8 IVR Voice Prompt Upload

![](_page_53_Picture_38.jpeg)

When using web or telnet Configuration, please enter default user name and password. User can modify the login name and password.

#### <span id="page-54-0"></span>**4.14.9 Factory Reset**

Figure 4-14-9 Factory Reset

![](_page_54_Picture_135.jpeg)

Be careful do this operation, after restore factory setting, all the parameters will be changed to the factory default.

#### <span id="page-54-1"></span>**4.14.10 Restart**

Figure 4-14-10 Restart

![](_page_54_Picture_136.jpeg)

## <span id="page-54-2"></span>**5. FAQ**

5.1 Device has been connected to network physically, but cannot access the gateway

1) Make sure the network cable is ok , can through view the device network port indicator light to determine the physical connection is working or not;

2) Make sure the connected network devices (router, switch or hub) support 10M/100M adaptive, if not, connect the Equipment directly to PC, landing WEB and in the "local connection" Configuration interface Select the correct Ethernet Work Mode;

3) Check the Network Configuration, if the Configuration is incorrect, please re-Configuration. If you are using DHCP mode, check DHCP Server is working properly;

4) Check whether there is a LAN device conflict with the exists IP address.

#### 5.2 Equipment can not register

If the Run LED does not flash mean unregistered

1) Check the network connection is working (see above section), whether the Configuration is correct;

2) Check whether the LAN firewall setting is inappropriate (such whether limit the network communication); If it is, there are two ways to try to resolve;

3) Check whether the Local Network to the SIP PROXY platform network environment is relatively poor or not, and if so, please check Local Network or contact the service provider;

4) if go through those steps, the device still be in trouble, please contact the equipment provider;

5.3 When calling out, the callee's phone shows wrong caller ID:

1) Ask the callee checks whether the device is failure or device battery power is low

2) Make sure the callee has been subscribed called User ID display service

3) If only part of the caller User ID with this problem, please contact the telecom carrier.

5.4 sudden interruption during a call

1) make sure whether is human error caused the problem

2) Check the balance.

3) Make sure whether the LAN equipment such as gateway or router fails, user can try to restart the gateway or router

5.5 voice single-pass, double-barrier or poor quality

1) Make sure the equipment is working properly with grounded power

2) Check the device network connection is in working status

3) Ask network administrators to open limitation with the equipment's network communications (it is a special equipment, not afraid of virus attacks); (2) try to enable the equipment tunnel (through the WEB for Configuration, Also, please NOTE, open the tunnel will impact voice quality, Please do not enable the tunnel as far as possible, refer WEB Configuration Interface Description section)

4) Make sure the LAN equipment is working, user can try to restart the gateway or router to solve the problem

5) Check whether there is more than one DINSTAR series products in LAN network: some gateways or routers, processing network packet is vulnerable (for example, to multiple network devices or the same protocol network communication, NAT allocated the same conversion communications Channel). If there is such a case, suggest replacing a router or specify each voice gateway with different LOCAL RTP PORT Channel (refer to the base WEB Configuration interface section)

6) Check the equipment network environment for the softswitch platform, monitor the network condiation, make sure the network is solid

#### **6. Glossary**

<span id="page-56-0"></span>GSM: Global System for Mobile Communications

- CDMA: Code Division Multiple Access
- FMC: Fixed Mobile Convergence
- SIP: Session Initiation Protocol
- MGCP: Media Gateway Control Protocol
- DTMF: Dual Tone Multi Frequency
- USSD: Unstructured Supplementary Service Data
- PSTN: Public Switched Telephone Network
- STUN: Simple Traversal of UDP over NAT
- IVR: Interactive Voice Response
- IMSI: International Mobile Subscriber Identification Number
- IMEI: International Mobile Equipment Identity
- DMZ: Demilitarized Zone